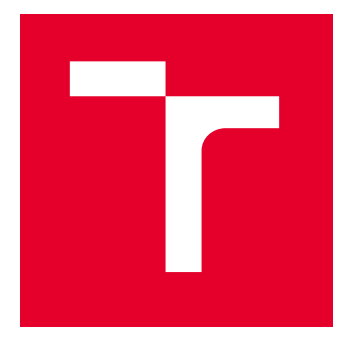

# VYSOKÉ UČENÍ TECHNICKÉ V BRNĚ

BRNO UNIVERSITY OF TECHNOLOGY

### FAKULTA ELEKTROTECHNIKY A KOMUNIKAČNÍCH TECHNOLOGIÍ

FACULTY OF ELECTRICAL ENGINEERING AND COMMUNICATION

### ÚSTAV AUTOMATIZACE A MĚŘICÍ TECHNIKY

DEPARTMENT OF CONTROL AND INSTRUMENTATION

## NÁSTROJ PRO TVORBU AUTOMATICKÉ DOKUMENTACE SW PRO PLC

AUTOMATIC DOCUMENTATION TOOL FOR PLC SOFTWARE

DIPLOMOVÁ PRÁCE MASTER'S THESIS

AUTOR PRÁCE **AUTHOR** 

Bc. Jan Navrátil

VEDOUCÍ PRÁCE **SUPERVISOR** 

Ing. Petr Petyovský, Ph.D.

BRNO 2024

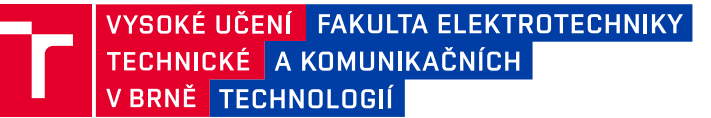

### **Diplomová práce**

magisterský navazující studijní program **Kybernetika, automatizace a měření**

Ústav automatizace a měřicí techniky

*Student:* Bc. Jan Navrátil *ID:* 221006 *Ročník:* 2 *Akademický rok:* 2023/24

#### **NÁZEV TÉMATU:**

#### **Nástroj pro tvorbu automatické dokumentace SW pro PLC**

#### **POKYNY PRO VYPRACOVÁNÍ:**

1. Nastudujte problematiku a teorii pro tvorbu nástroje pro automatické generování UML diagramů ze zdrojových textů programu.

2. Zvolte konkrétní programové prostředí využívané v oblasti průmyslové automatizace. Popište formát používaný k reprezentaci diagramů dokumentujících strukturu programu.

3. Popište vlastnosti jazyka Structured text konkrétní zvolené rodiny PLC a navrhněte vhodnou reprezentaci tohoto jazyka pomocí UML.

4. Navrhněte a implementujte analyzátor pro jazyk Structured text.

5. Vytvořte generátor výstupu ve formátu, který podporují dokumentační nástroje zvoleného prog. prostředí.

6. Zvolte demonstrační úlohu využitelnou v laboratoři číslicové řídicí techniky na UAMT ověřující funkčnost realizovaného generátoru.

7. Realizujte navrženou demonstrační úlohu a prezentujte její automaticky vygenerovanou dokumentaci.

8. Zhodnoťte dosažené výsledky a navrhněte další možná rozšíření.

#### **DOPORUČENÁ LITERATURA:**

[1] FOWLER, M. Destilované UML. Praha: Grada, 2009, 173 s. ISBN 978-80-247-2062-3.

[2] TM246 - Structured Text [online]. B&R Strasse 1 5142 Eggelsberg Rakousko: B&R Industrial Automation, 2023 [cit. 2023-09-11]. Dostupné z: <https://www.br-automation.com/cs/ke-stazeni/automation-academy/trainingmodules/control-technology/tm246-structured-text-st/>.

*Termín zadání:* 5.2.2024 *Termín odevzdání:* 15.5.2024

*Vedoucí práce:* Ing. Petr Petyovský, Ph.D. *Konzultant:* Ing. Pavel Vávra, B+R automatizace

> **doc. Ing. Petr Fiedler, Ph.D.** předseda rady studijního programu

#### **UPOZORNĚNÍ:**

Autor diplomové práce nesmí při vytváření diplomové práce porušit autorská práva třetích osob, zejména nesmí zasahovat nedovoleným způsobem do cizích autorských práv osobnostních a musí si být plně vědom následků porušení ustanovení § 11 a následujících autorského zákona č. 121/2000 Sb., včetně možných trestněprávních důsledků vyplývajících z ustanovení části druhé, hlavy VI. díl 4 Trestního zákoníku č.40/2009 Sb.

Fakulta elektrotechniky a komunikačních technologií, Vysoké učení technické v Brně / Technická 3058/10 / 616 00 / Brno

#### **ABSTRAKT**

Tato práce se zabývá implementací nástroje pro automatické generování diagramů z anotovaného zdrojového kódu v jazyce Structured Text pro PLC aplikace. Cílem je zefektivnit proces tvorby dokumentace softwarových projektů tím, že umožní vývojářům automaticky generovat diagramy, které popisují strukturu a chování jejich aplikací. Práce se dále zaměřuje na průzkum existujících nástrojů pro tvorbu diagramů a jejich možností. Na základě tohoto průzkumu je navržen a implementován překladač, který extrahuje relevantní informace z kódu a generuje diagramy ve standardizovaném grafickém jazyce UML. Výsledkem je implementovaný nástroj, který umožňuje softwarovým vývojářům snadno vytvářet a aktualizovat diagramy jejich aplikací, což přispívá k rychlejšímu a přesnějšímu procesu dokumentace.

#### **KLÍČOVÁ SLOVA**

automatická dokumentace kódu, vývojový diagram, Structured Text, PlantUML, Doxygen, Flex, Bison

#### **ABSTRACT**

This thesis focuses on implementing a tool for automatic generation of diagrams from annotated source code written in Structured Text for PLC applications. The aim is to streamline the documentation process of software projects by enabling developers to automatically generate diagrams that describe the structure and behavior of their applications. The thesis further explores existing tools for diagram creation and their capabilities. Based on this exploration, a compiler is designed and implemented, which extracts relevant information from the code and generates diagrams in the standardized graphical language UML. The result is an implemented tool that allows developers to easily create and update diagrams of their applications, contributing to a faster and more accurate documentation process.

#### **KEYWORDS**

automatic code documentation, flowchart, Structured Text, PlantUML, Doxygen, Flex, Bison

Vysázeno pomocí balíčku thesis verze 4.09; <https://latex.fekt.vut.cz/>

NAVRÁTIL, Jan. Nástroj pro tvorbu automatické dokumentace SW pro PLC. Diplomová práce. Brno: Vysoké učení technické v Brně, Fakulta elektrotechniky a komunikačních technologií, Ústav automatizace a měřicí techniky, 2024. Vedoucí práce: Ing. Petr Petyovský, PhD.

### **Prohlášení autora o původnosti díla**

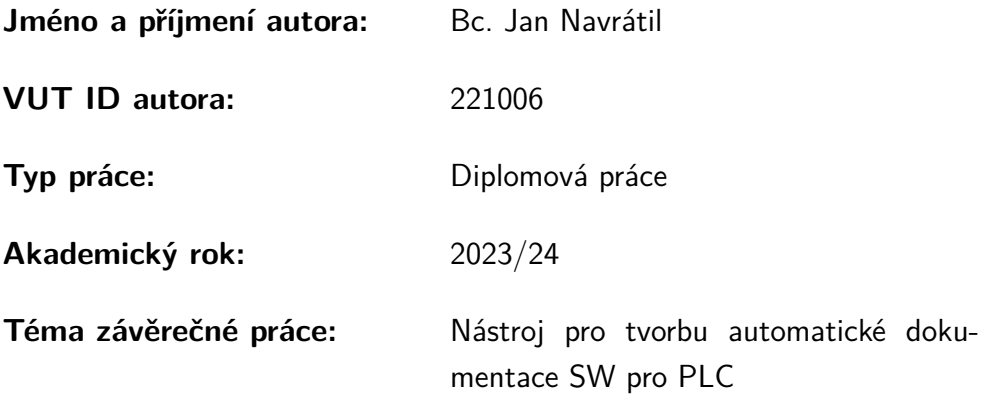

Prohlašuji, že svou závěrečnou práci jsem vypracoval samostatně pod vedením vedoucí/ho závěrečné práce a s použitím odborné literatury a dalších informačních zdrojů, které jsou všechny citovány v práci a uvedeny v seznamu literatury na konci práce.

Jako autor uvedené závěrečné práce dále prohlašuji, že v souvislosti s vytvořením této závěrečné práce jsem neporušil autorská práva třetích osob, zejména jsem nezasáhl nedovoleným způsobem do cizích autorských práv osobnostních a/nebo majetkových a jsem si plně vědom následků porušení ustanovení  $\S 11$  a následujících autorského zákona č. 121/2000 Sb., o právu autorském, o právech souvisejících s právem autorským a o změně některých zákonů (autorský zákon), ve znění pozdějších předpisů, včetně možných trestněprávních důsledků vyplývajících z ustanovení části druhé, hlavy VI. díl 4 Trestního zákoníku č. 40/2009 Sb.

Brno . . . . . . . . . . . . . . . . . . . . . . . . . . . . . . . . . . . . . . . . . . . . . . . . . . . .

podpis autora<sup>∗</sup>

<sup>∗</sup>Autor podepisuje pouze v tištěné verzi.

### PODĚKOVÁNÍ

Děkuji vedoucímu diplomové práce Ing. Petrovi Petyovskému Ph. D. za pedagogickou a odbornou pomoc a další cenné rady při konzultování mé semestrální práce. Dále také mým konzultantům Pavlu Vávrovi a Michalu Vavríkovi ze společnosti B&R Industrial Automation za podnětné rady a poskytnutý vzorový projekt. Nakonec bych chtěl poděkovat mé rodině, která se mnou měla trpělivost při psaní této práce.

## **Obsah**

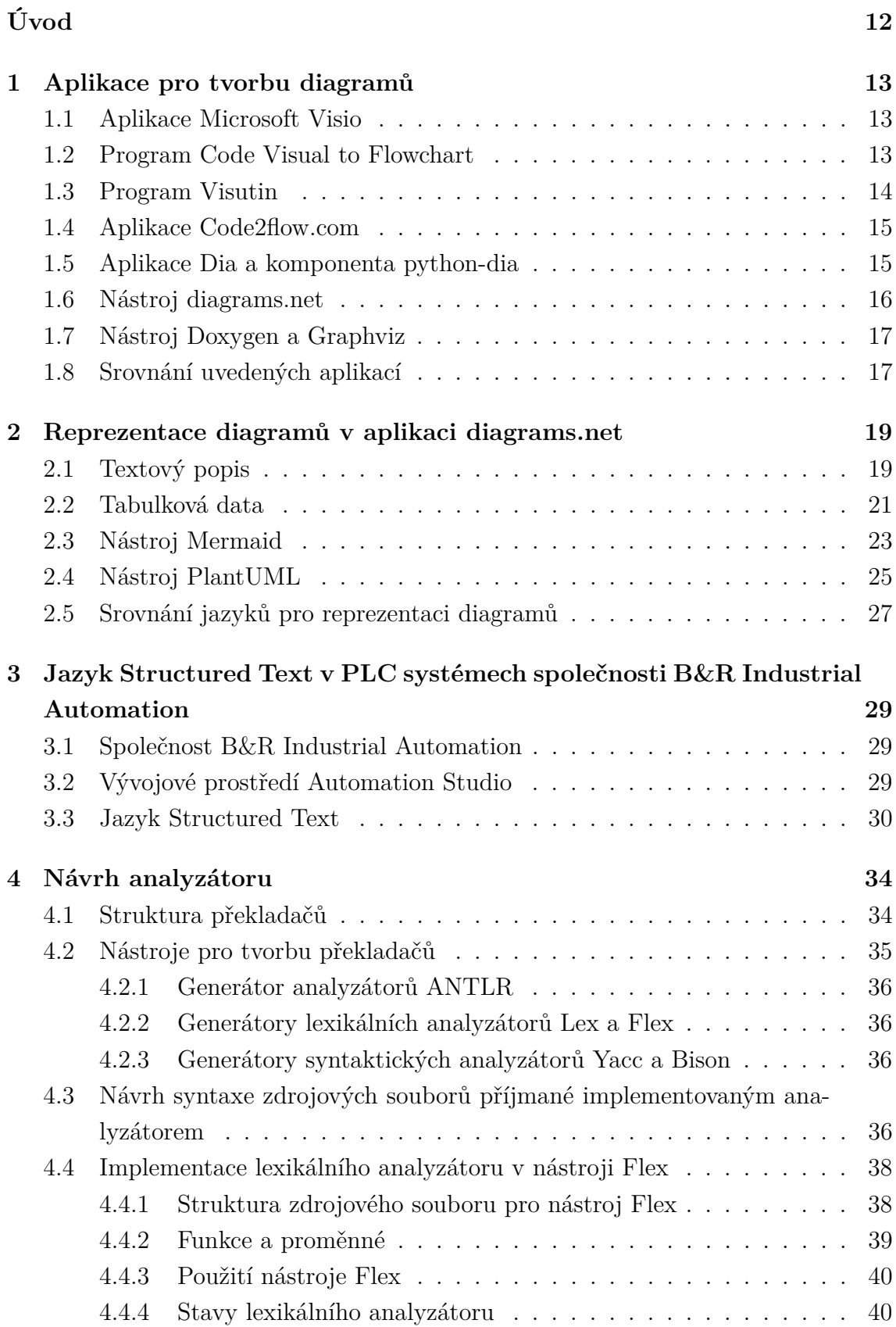

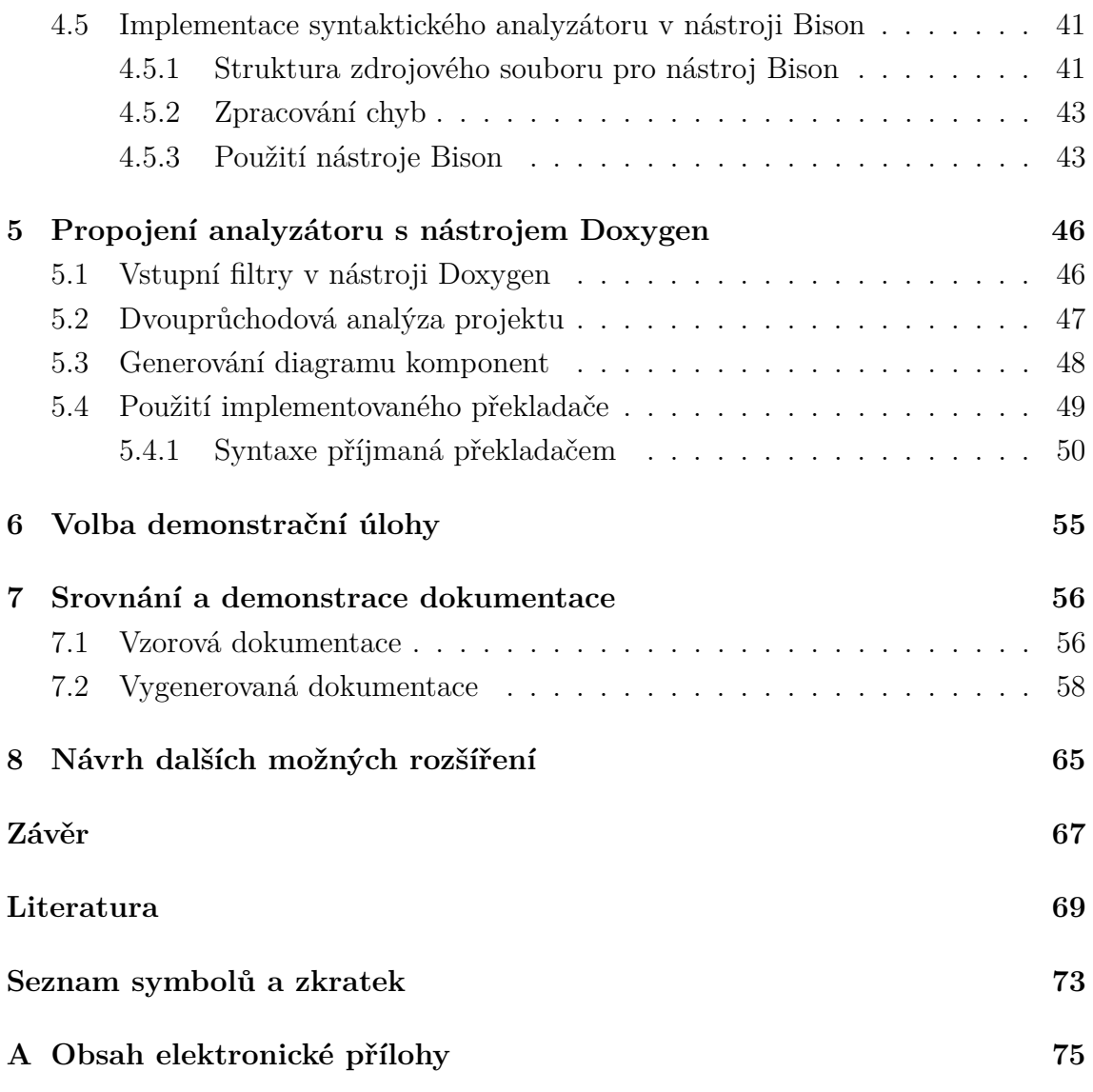

## **Seznam obrázků**

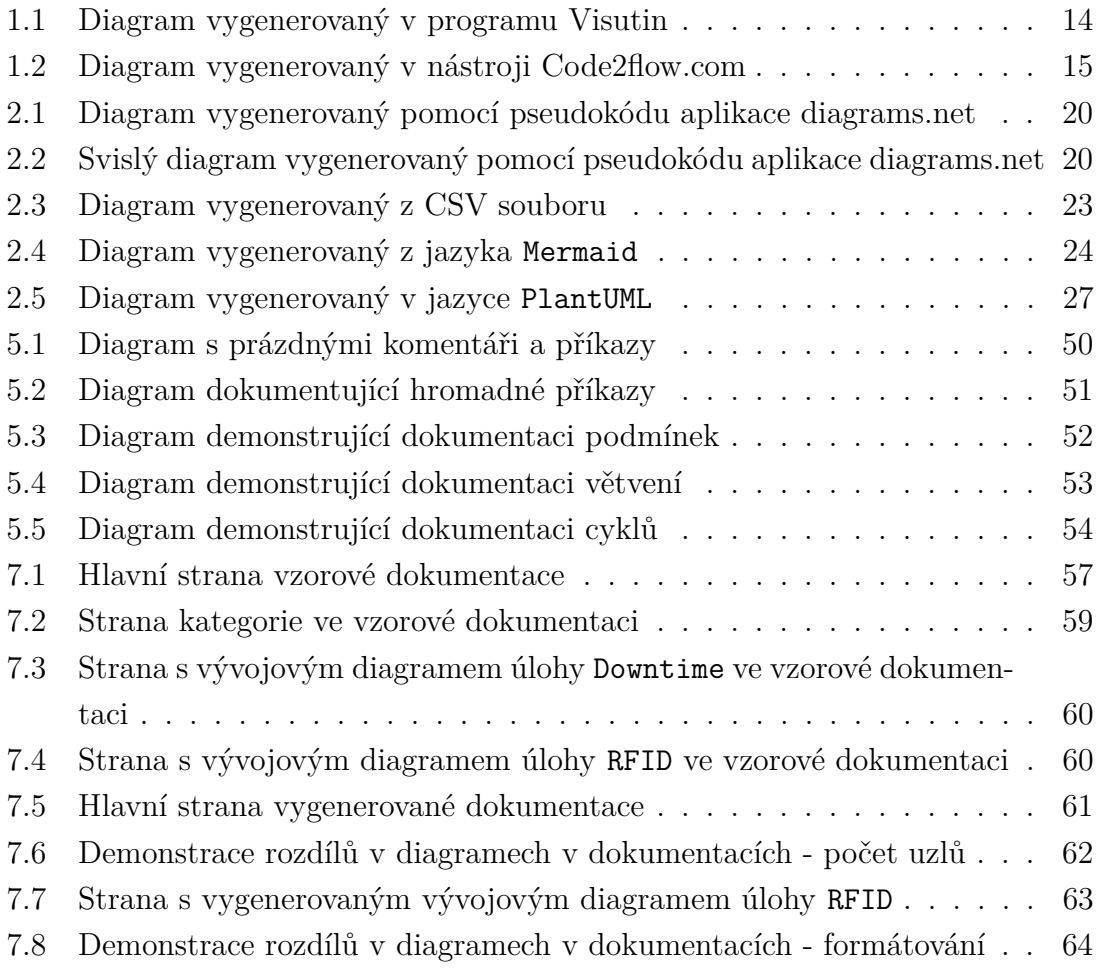

## **Seznam tabulek**

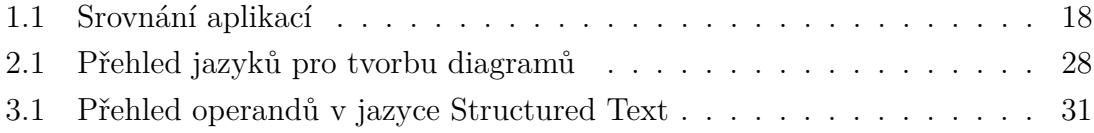

## **Seznam výpisů**

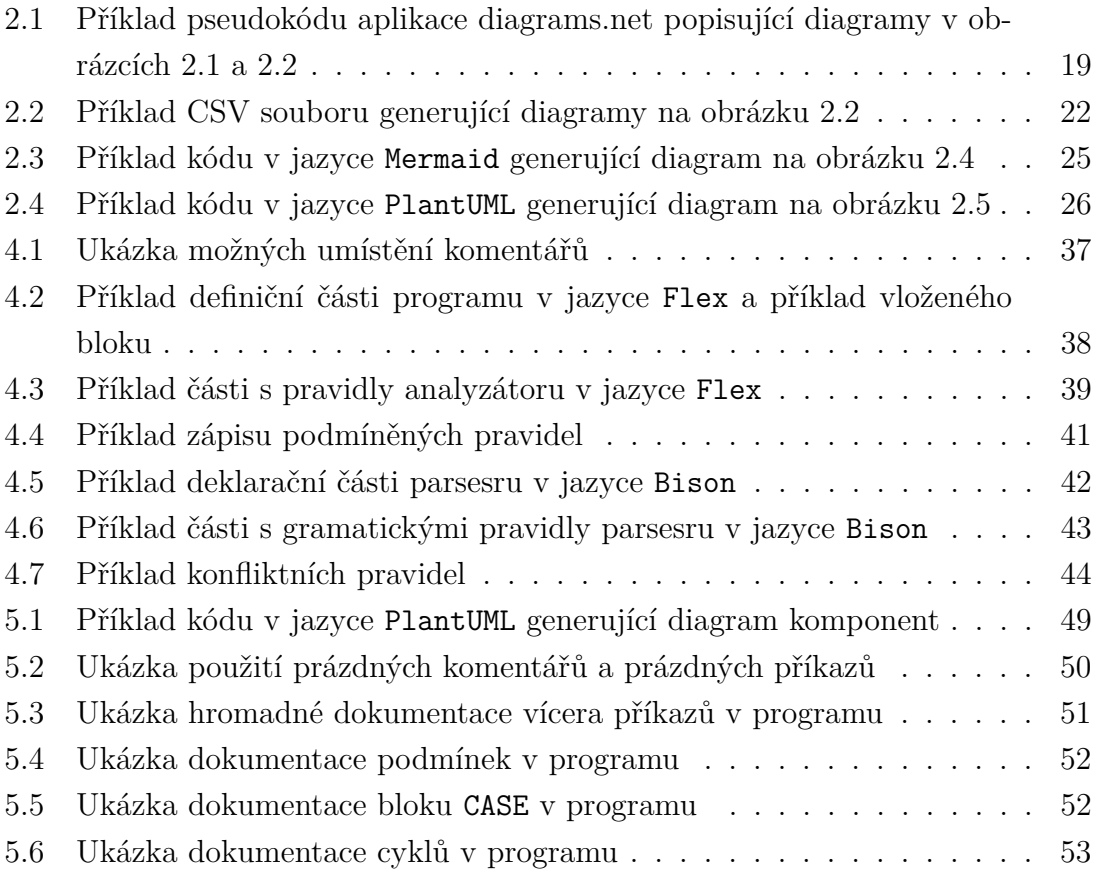

## **Úvod**

<span id="page-11-0"></span>Při vývoji aplikací nejen pro PLC se běžně vytváří dokumentace sofwarového projektu. Pro názornost a přehlednost je vhodné vytvářet diagramy, aby bylo možné rychleji pochopit strukturu a chování aplikace. Rozvoj metodik konstruování diagramů používaných v softwarovém inženýrství vedl k vytvoření standardizovaného grafického jazyka UML, který nabízí konkrétní typy diagramů určených pro vizualizaci daného řešení. Jelikož se jedná rovněž o jazyk, nabízí se možnost vytvoření překladače mezi UML a textovými zdrojovými kódy. Takové překladače umožňují šetřit práci po fázi návrhu aplikace vygenerováním kostry aplikace nebo po fázi implementace vygenerováním dokumentace ze zdrojového kódu.

Tato práce si bere jako hlavní cíl implementaci řešení, které z anotovaného zdrojového kódu v jazyce Structured Text umožní vytvořit vhodný diagram tak, aby byl graficky popsán algoritmus konkrétního programu v PLC aplikaci. Pro splnění tohoto cíle bude potřeba provést průzkum konkrétních nástrojů pro ruční nebo automatizovanou tvorbu a vizualizaci diagramů a jejich možnosti rozšíření. Aby bylo možné tvorbu diagramů automatizovat, je potřeba najít vhodnou reprezentaci diagramů, která bude zvoleným vizualizačním nástrojem podporována. Dále bude potřeba navrhnout a vytvořit překladač, který z jazyka Structured Text extrahuje relevantní informace a vygeneruje diagram ve zvolené cílové reprezentaci. Nakonec je potřeba otestovat správnost vytvořeného diagramu na demonstračních úlohách a srovnat vygenerovanou dokumentaci s ručně vytvořenou.

Implementované řešení by mělo přispět k zefektivnění procesu dokumentace průmyslových aplikací, kdy je vývojáři umožněno generovat diagramy automaticky z již existujícího zdrojového kódu. Tímto způsobem by bylo možné vytvářet dokumentaci rychleji a s menším množstvím chyb.

### <span id="page-12-0"></span>**1 Aplikace pro tvorbu diagramů**

V této kapitole jsou představeny během práce zvažované aplikace specializované na generování a vizualizaci diagramů. U každé z nich je rozebrán způsob, jak by bylo možné ji propojit s implementovaným překladačem, případně jak propojit překladač se souborovým formátem, se kterým operují.

#### <span id="page-12-1"></span>**1.1 Aplikace Microsoft Visio**

Microsoft Visio je aplikace určená k tvorbě grafů od společnosti Microsoft. První verze byla vydána již v roce 1992 společností ShapeWare. Později v roce 2000 ji odkoupila společnost Microsoft a integrovala jej do kancelářského balíku nástrojů Office. [\[3\]](#page-68-1) Dostupné funkce aplikace, jako například možnosti ukládání souborů v konkrétních formátech, se odvíjejí od zvolené edice. V rámci předplatného Office 365 pro komerční použití lze Microsoft Visio použít k vytváření nejběžnějších typů diagramů přes webové rozhraní. Levnější roční plán předplatného přináší hlavně větší počet šablon, mezi nimiž je i UML. Dražší plán předplatného má kromě dalších, pokročilejších typů diagramů také možnost automatického generování diagramů z dat. Konkrétněji se ovšem jedná o data z databází. Microsoft Visio tedy umožňuje vytvářet vývojové diagramy, ale neumožňuje je generovat ze zdrojového kódu.

Verze Visio z roku 2013 začala pracovat s novým souborovým formátem .vsdx, který oproti staršímu binárnímu formátu .vsd má formu archivu ve formátu kompatibilním s formátem .zip. V tomto archivu je dokument uložen ve formě XML souborů a příloh, které nelze v XML formátu reprezentovat. [\[4\]](#page-68-2) Entity ve Visio dokumentu lze tak číst a upravovat i pomocí jiných aplikací, než je Microsoft Visio. Je zde tudíž možnost takový dokument vygenerovat programově. Další možností je vytvořit rozšíření pro Office pomocí oficiálního aplikačního rozhraní v jazyce Javascript. [\[5\]](#page-68-3)

#### <span id="page-12-2"></span>**1.2 Program Code Visual to Flowchart**

Code Visual to Flowchart je placený a proprietární program od společnosti Fatesoft. Podle webových stránek, kde je ke stažení demoverze programu [\[6\]](#page-68-4), je možné generovat vývojový diagram jako objekt přímo do nástrojů z balíčku Office, včetně Microsoft Visio nebo do formátu HTML. Při praktickém otestování lze z nabídky podporovaných jazyků zvolit také Structured Text, ovšem při generování diagramu se zobrazí zpráva, že tento jazyk bude podporován v budoucích verzích. Navíc podle zastaralosti prostředí programu, navrženého pro Windows XP, lze usuzovat, že již nebude nadále vyvíjen. Jelikož zdrojový kód je proprietární, není zde jiný způsob, jak pro tento program implementovat vlastní analyzátor zdrojového kódu.

<span id="page-13-1"></span>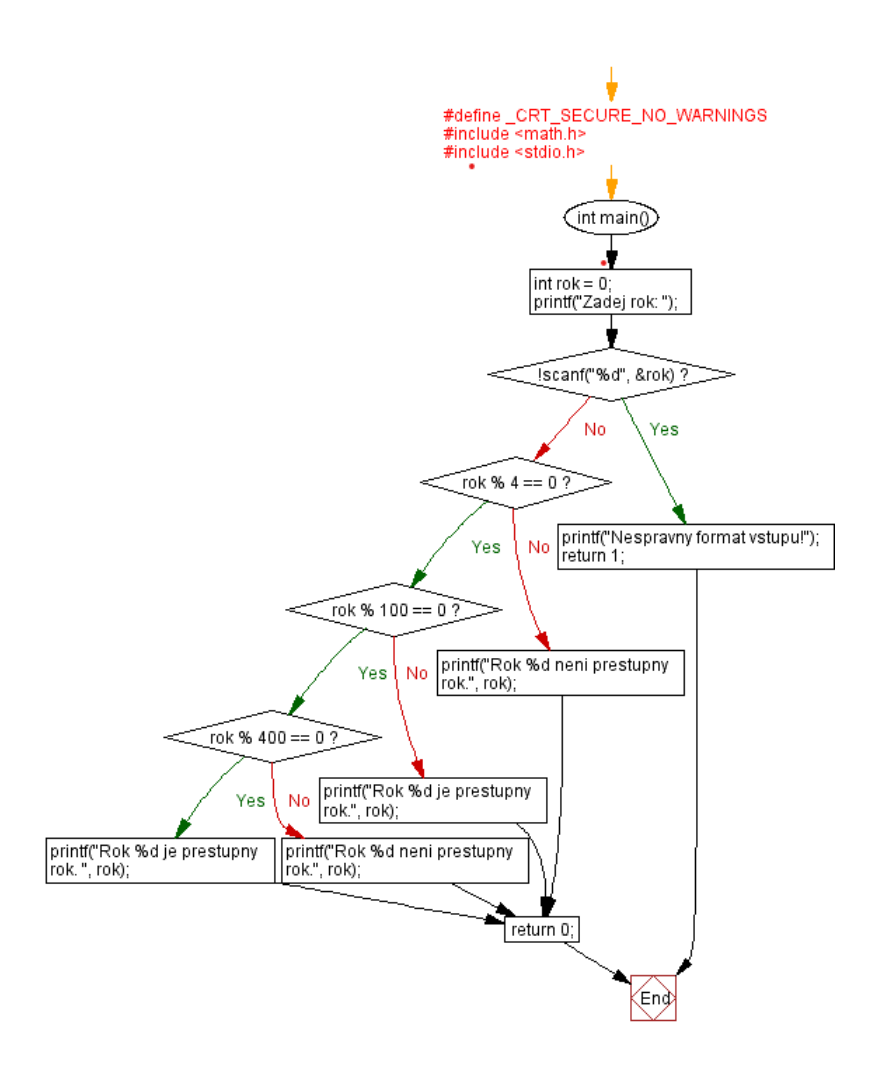

Obr. 1.1: Diagram vygenerovaný v programu Visutin

#### <span id="page-13-0"></span>**1.3 Program Visutin**

Visutin je rovněž placený a propritetární program od společnosti Aivosto z roku 2003. [\[7\]](#page-68-5). Oproti předchozímu nástroji analýza kódu funguje daleko lépe. Na obrázku č. [1.1](#page-13-1) je vygnenerovaný diagram jednoduchého algoritmu v jazyce C na výpočet přestupního roku zadaného z příkazového řádku. Diagram lze dále ručně v editoru upravovat a v plné verzi ukládat do vlastního formátu, dokumentu Word a také do běžných obrazových formátů. Program nativně nepodporuje generování ze Structured Textu a jelikož je proprietární, opět neumožňuje integrování vlastního analyzátoru.

<span id="page-14-2"></span>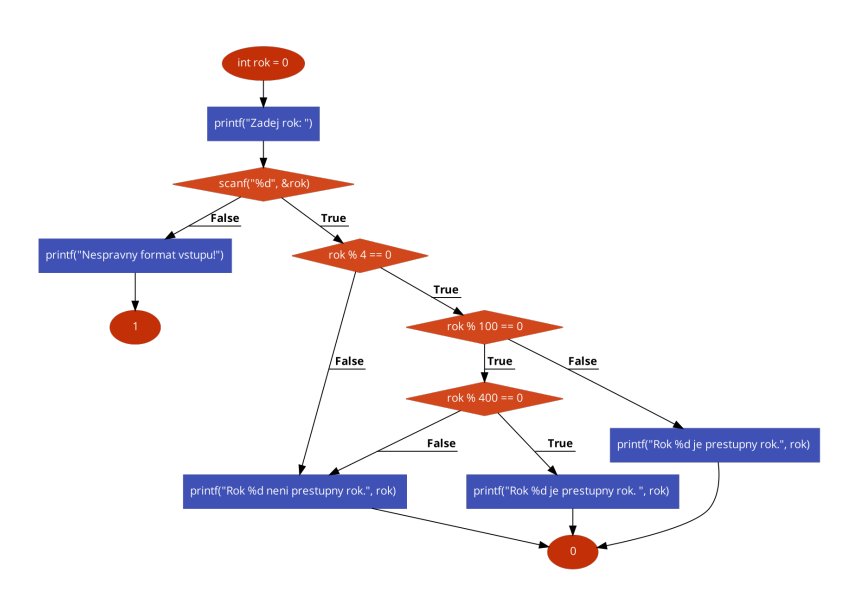

Obr. 1.2: Diagram vygenerovaný v nástroji Code2flow.com

#### <span id="page-14-0"></span>**1.4 Aplikace Code2flow.com**

Code2flow je placená webová internetová aplikace pro generování diagramů pouze pomocí vlastního jazyka. Jelikož je tento jazyk podobný vyšším programovacím jazykům, nabízí se možnost vytvoření překladače z jazyka Structured Text. Vygenerovaný diagram ovšem již nelze později upravovat a ani pomocí instrukcí nelze pevně nastavit rozložení prvků v diagramu. Volně přístupná demoverze je omezena také maximálním počtem 50 prvků v jednom diagramu. [\[10\]](#page-68-6)

#### <span id="page-14-1"></span>**1.5 Aplikace Dia a komponenta python-dia**

Dia je svobodná aplikace s otevřeným kódem pro kreslení diagramů. Původně byla vyvinuta pro grafické prostředí GNOME v roce 1998. V současné době existuje i verze pro operační systém Windows, i když poslední aktualizace je z roku 2012. Tato aplikace je inspirována funkcemi Microsoft Visio. [\[8\]](#page-68-7) Umožňuje kreslit objekty definované pomocí XML souborů. Již předinstalované jsou objekty pro kreslení vývojových a UML diagramů a také elektrotechnických, chemických a procesních schémat. Vytvořený diagram lze exportovat jak do grafických, tak do XML formátů. Samotný program používá vlastní XML formát s příponou .dia. I u tohoto nástroje se tedy nabízí vytvořit překladač do tohoto formátu.

Aplikace Dia obsahuje volitelnou komponentu python-dia, pomocí kterého lze vytvářet rozšíření psaná v jazyce Python. [\[9\]](#page-68-8) Aplikaci lze tak ovládat skrze programovací rozhraní, které je ovšem pro pouhé vytváření diagramů člověkem neintuitivní a náročné. Nabízí se však opět možnost generovat tento kód programově.

#### <span id="page-15-0"></span>**1.6 Nástroj diagrams.net**

Diagrams.net, také známější pod svým původním názvem draw.io, je multiplatformní nástroj pro vytváření diagramů napsaný v jazyce HTML5 a JavaScript od společnosti JGraph Ltd. Existuje jak verze pro webový prohlížeč, tak téměř rovnocenná offline desktopová verze pro operační systémy Linux, macOS, Chrome OS a Windows. Diagrams.net lze také jako nástroj integrovat do vývojářských kolaborativních prostředí Google Workspace, Microsoft 365, Confluence Jira, Notion a NextCloud. Jako doplněk ho lze spustit i z populárního prostředí Visual Studio Code. Zároveň umožňuje přímé ukládání do cloudových uložišť Dropbox, Google Drive, OneDrive a repozitářů Github a Gitlab.com. [\[11\]](#page-68-9)

Části zdrojového kódu tohoto nástroje jsou otevřené a vydány pod licencí Apache 2. Placená verze pro podniky je dostupná jako aplikace pro cloudové nástroje společnosti Atlassian. V této verzi jsou dostupné funkce pro simultánní editování více uživateli a historie souborů. [\[12\]](#page-69-0)

Verze pro individuální uživatele je zdarma, ovšem poskytuje všechny funkcionality očekávatelné od moderního diagramového nástroje. Umožňuje seskupovat vybrané objekty v diagramu, zarovnávat je nebo upravit jejich rozložení na stránce. Každý objekt může obsahovat metadata, jako komentáře nebo hypertextové odkazy. Textová pole můžou být vícejazyčná, tudíž lze udržovat jeden stejný diagram pro vícero jazyků. Do výkresu lze vkládat vlastní obrázky a rukou kreslené obrazce. V rámci jednoho dokumentu lze mít více pojmenovaných stránek.

Vytvořený dokument je ukládán v XML formátu s příponou .drawio. Jednotlivé stránky lze exportovat jako rastrový nebo vektorový obrázek. Celý dokument lze exportovat do HTML nebo PDF formátu. V současnosti je ve vývoji i export do formátu vsdx používaným nástrojem Microsoft Visio. Jednodušší diagramy lze rovněž nasdílet jako odkaz na internetovou aplikaci, kde celý graf je uložen v parametrech odkazu.[\[16\]](#page-69-1) Každý z těchto formátu podporuje různé funkcionality. Do některých lze volitelně uložit i kopii diagramu, takže lze takto exportovaný diagram znovu otevřít v editoru a upravit jej.

Diagrams.net obsahuje knihovny symbolů pro technickou dokumentaci, UML diagramy a další softwarové, síťové a databázové diagramy mimo normu UML. Krom symbolů obsahuje rovněž grafické elementy pro uživatelská rozhraní, které například pocházejí z populární sady kaskádových stylů Bootstrap. Spolu v kombinaci s křížovými odkazy na objektech a s exportem do PDF nebo HTML lze takto jednoduše vytvořit interaktivní dokumentaci s moderním vzhledem.

Kromě ručního vytváření a spojování jednotlivých objektů lze diagram vytvořit podle zvoleného rozvržení pouhým nadefinováním uzlů a hranami mezi nimi, jejichž tvar se vytvoří automaticky. Obdobně lze vygenerovat konkrétní typy diagramů pomocí textových značkovacích jazyků podobajících se jazyku Markdown. Podporované jsou konkrétně syntaxe PlantUML a Mermaid. Diagrams.net používá i svůj vlastní pseudokód pro vytvoření jednoduchých diagramů a složitější grafy umí vytvořit z údajů v tabulkových CSV souborech. V neposlední řadě lze vytvořit diagram entitně relačního databázového modelu přímo z SQL příkazů. [\[15\]](#page-69-2)

### <span id="page-16-0"></span>**1.7 Nástroj Doxygen a Graphviz**

Doxygen je jeden z populárních nástrojů pro generování dokumentace ze zdrojových kódů pod volnou licencí GNU GPL. Sám o sobě tedy nepředstavuje grafický nástroj pro tvorbu diagramů, ovšem umožňuje generovat grafickou dokumentaci pomocí integrované sady nástrojů Graphviz.

Samotný nástroj Graphviz je šířený pod open-source licencí EPL a obsahuje řadu nástrojů pro manipulaci a analýzu grafů včetně nástroje dot, který umožňuje ze zdrojového souboru v jazyce DOT vytvořit grafickou reprezentaci grafu v běžně používaných formátech včetně PostScript. Jazyk DOT popisuje tři základní objekty, a to grafy, uzly a hrany. S použitím dalších nástrojů jako například Graphviz Visual Editor lze grafy interaktivně upravovat. [\[13\]](#page-69-3)

Doxygen dokáže generovat textovou i grafickou dokumentaci z komentářů a zdrojového kódu v jazycích C, C++, C#, Python, VHDL, Fortran, Java a dalších. Uživatelsky ho lze rozšířit o podporu dalších jazyků použitím předzpracujících filtrů, které zdrojový kód upraví do požadované podoby. . Typicky se tedy jedná o transpilátory překládající do podporovaných jazyků. Pomocí nástroje Graphviz umožnňuje Doxygen přímo z textu generovat grafy závislostí, grafy dědičnosti tříd a grafy volání. Rovněž umožňuje vykreslování vlastních grafů pomocí značkovacího jazyka PlantUML.

Generování dokumentace se provede z příkazové řádky příkazem doxygen a je řízeno hlavně podle konfiguračního souboru Doxyfile. V něm jsou jednotlivé parametry uloženy pod pojmenovanými tagy. Soubor lze jednoduše editovat pomocí nástroje Doxywizard s grafickým uživatelským rozhraním. [\[14\]](#page-69-4)

#### <span id="page-16-1"></span>**1.8 Srovnání uvedených aplikací**

V této kapitole jsem představil jednotlivé dostupné nástroje pro tvorbu diagramů. Aplikace Code Visual to Flowchart a Visutin sice jsou přímo stvořeny za účelem generování diagramů ze zdrojových textů, ovšem neumožňují implementaci rozšíření. Microsoft Visio rozšíření umožňuje, ale musel bych nastudovat jimi používané

<span id="page-17-0"></span>

| Název                    | Licence        | Poslední     | Možnosti<br>automatizova- |
|--------------------------|----------------|--------------|---------------------------|
|                          |                | stabilní     | ného generování diagramů  |
|                          |                | verze        |                           |
| Microsoft Visio          | Komerční       | 14. 11. 2023 | úprava. vsdx souborů      |
| Code Visual to Flowchart | Komerční       | 22.4.2009    | Není                      |
| <b>Visutin</b>           | Komerční       | 2. 2. 2023   | Není                      |
| Code2flow.com            | Komerční       | 2022         | Vlastní jazyk             |
| Dia                      | GNU GPL        | 5.9.2014     | python-dia, úprava XML    |
|                          |                |              | souborů                   |
| Diagrams.net             | Apache         | 15, 12, 2023 | Viz str. 16               |
| Doxygen                  | <b>GNU GPL</b> | 25. 12. 2023 | předzpracování zdrojových |
|                          |                |              | souborů                   |

Tab. 1.1: Přehled řešení představených v kapitole

knihovny. Code2flow.com používá ke generování vlastní jazyk, ale jedná se o placený nástroj, obdobně jako Microsoft Visio. Aplikace Dia je svobodná a rozšířitelná pomocí knihovny python-dia. Při pohledu na poslední datum aktualizace lze však usoudit, že se do budoucna aplikace nebude dále vyvíjet.

Zvoleným programovým prostředím pro řešení diplomové práce byla původně zvolena aplikace diagrams.net, jelikož je v současnosti nadále vyvíjená, je multiplatformní, její kód je otevřený a umožňuje generování diagramů z několika již existujících typů pseudokódů, které jsou rozebrány v následující kapitole. Při rešerži těchto pseudokódů jsem ovšem zjistil, že většina z nich při použití s touto aplikací nesplňuje možnost vytváření hypertextových odkazů. To pak neumožňuje vytvářet interaktivní dokumentaci, která by na softwarový projekt nahlížela jako na hiearchii, kde jednotlivé komponenty jsou provázány a lze mezi nimi snadno přecházet právě pomocí hypertextových odkazů.

Proto pro řešení diplomové práce namísto aplikace diagrams.net používám dokumentační nástroj Doxygen, který oproti diagrams.net je přímo uzpůsoben pro vytváření dokumentace k softwarovým projektům a nikoliv pouze ke generování a editaci diagramů. Provádí tudíž nezanedbatelnou část požadované funkcionality (například automatické vytváření jednotlivých stránek) v práci implementovaného nástroje sám o sobě. Navíc se jedná o svobodný a oproti aplikaci diagrams.net daleko podrobněji zdokumentovaný nástroj, tudíž implementace rozšíření bude pro něj jednodušší.

### <span id="page-18-0"></span>**2 Reprezentace diagramů v aplikaci diagrams.net**

V následující kapitole jsou představeny různé jazyky, jenž slouží k textové reprezentaci diagramů ve zvolené aplikaci diagrams.net. Tyto jazyky nedefinují přesné rozmístění objektů v diagramu, jelikož tento proces provádí samotná aplikace. Proto vynechávám z této práce formát XML, ve kterém je výsledný dokument uložen a obsahuje přesné rozmístění objektů. Překlad do formátu XML by obnášel nutnost implementovat v překladači také algoritmus řešící rozmístění prvků a to by, když tuto funkci aplikace diagrams.net poskytuje, bylo zbytečné. Kódy ke generování diagramů lze vkládat přes grafické uživatelské rozhraní v nabídce Arrange->Insert->Advanced.

### <span id="page-18-1"></span>**2.1 Textový popis**

Aplikace diagrams.net používá vlastní textový pseudokód, pomocí kterého lze vytvořit jednoduché diagramy. Na každém řádku kódu je definováno jedno propojení mezi dvěma pojmenovanými uzly pomocí operátoru šipka. Volitelně lze vložit text i na propojení s použitím dvou operátorů šipka. Příklad tohoto kódu je ve výpise [2.1.](#page-18-2) V nastavení generátoru lze zvolit styl rozložení uzlů v diagramu. Pro ilustraci uvádím na obrázku [2.1](#page-19-0) diagram vygenerovaný z kódu při implicitním nastavení a na obrázku [2.2](#page-19-1) diagram při volbě rozvržení svislý tok.

<span id="page-18-2"></span>Výpis 2.1: Příklad pseudokódu aplikace diagrams.net popisující diagramy v obrázcích [2.1](#page-19-0) a [2.2](#page-19-1)

```
1; Komentáře nelze vložit za užitečný kód na stejný řádek
2 \times 2 Entry->Bylo provedeno čtení na zařízení?
3 | Bylo provedeno čtení na zařízení?->Ano->Jedná se o platný
     RFID tag?
4 Jedná se o platný RFID tag?->Ano->Pošli data a příkaz
    vizualizační úloze
5 \nvert Pošli data a příkaz vizualizační úloze->Exit
6|Bylo provedeno čtení na zařízení?->Ne->Exit
7 Jedná se o platný RFID tag?->Ne->Exit
```
Jak lze na příkladu vidět, textový popis je velmi jednoduchý na pochopení, ovšem lze pomocí něj vytvořit pouze jednoduché stromové nebo hierarchické typy diagramů. Dokumentace [\[17\]](#page-69-5) k aplikaci nezmiňuje možnost definovat tvary uzlů a hran. (Zmiňuje pouze syntaxi, podle které lze vytvořit v jednom grafu najednou více objektů

<span id="page-19-0"></span>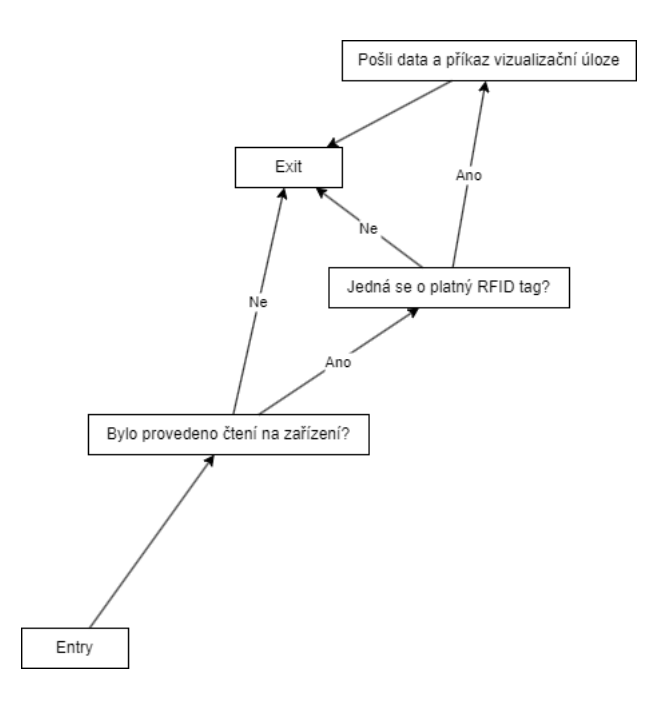

<span id="page-19-1"></span>Obr. 2.1: Diagram vygenerovaný podle pseudokódu ve výpise [2.1](#page-18-2) při volbě implicitního nastavení

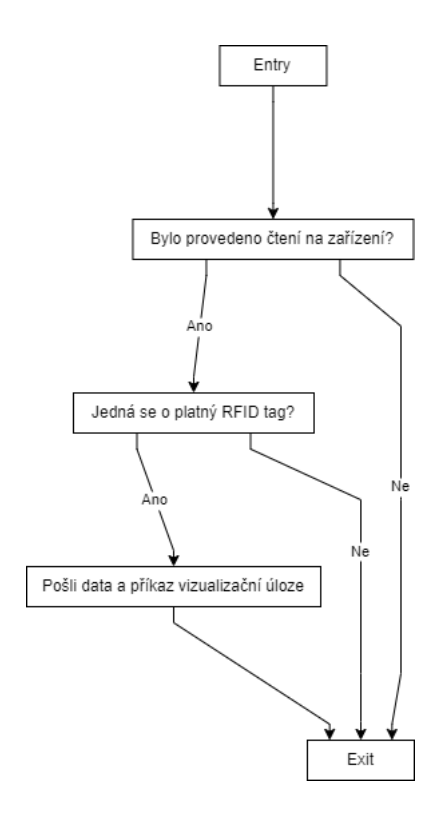

Obr. 2.2: Diagram vygenerovaný podle pseudokódu ve výpise [2.1](#page-18-2) při volbě rozvržení svislého toku

pro diagram tříd bez jejich vzájemného propojení.) Proto je tento typ pseudokódu pro generování UML diagramů nedostačující.

#### <span id="page-20-0"></span>**2.2 Tabulková data**

Tato možnost reprezentace diagramu je vhodná pro diagramy vizualizující informace uložené v databázových tabulkách. Hodí se tedy například pro hierarchické diagramy nebo diagramy komponent. Obecně je však její použití výhodné pro jakékoliv diagramy s uzly a hranami.

Textový soubor pro generování diagramu se skládá ze dvou částí. První je preambule, jejíž každý řádek začíná symbolem # a poskytuje informace o typech tvarů uzlů, hran, rozložení diagramu a způsob, jak mají být data z tabulky interpretována. Druhá část jsou již samotná data v CSV (anglicky Comma-separated values, česky hodnoty oddělené čárkami) formátu, kde každý uzel diagramu je reprezentován jedním řádkem. [\[18\]](#page-69-6) V následujícíh odstavcích uvádím příklady některých těchto příkazů. Z důvodu úspory místa jsou některé části kódu zkráceny.

V preambuli lze na samostatné řádky psát komentáře pomocí dvou symbolů #. Jednotlivé příkazy se píší ve formě #příkaz: parameter1,parametr2 .... Příkazy definující názvy atributů s hodnotami jsou ve formě: #příkaz: {"Název atributu1" : "hodnota1","název atributu2" : "hodnota2" ... }.

Příkaz labels definuje formátování textu v uzlu diagramu pomocí HTML kódu. Název proměnné, který se má v textu rozvinout, se uvozuje mezi znaky %. Pakliže je použito vícero formátování, je nutné mít v CSV souboru pro každý uzel sloupec, ve kterém je uložen název formátování, který daný uzel používá. Jméno tohoto sloupce se definuje pomocí příkazu labelname.

```
# labels: {"Text" : "%comment%<br><em>%variable%</em>",
" NoText" : ""}
# labelname : labeltype
```
Příkaz styles definuje styly jednotlivých uzlů v diagramu (Například použitý tvar). Tyto styly lze přečíst v editoru při vyvolání kontextové nabídky nad objektem a zvolení menu Change style.... Obdobně jako u formátování se název sloupce s názvy stylů nastavuje pomocí příkazu stylename.

```
# styles : { " if " : " < zkr á ceno > " ,\
# " action " : " < Zkr á ceno > " ,\
# " entry " : " ellipse ; fillColor = strokeColor ; " ,\
# " exit " : " < Zkr á ceno > " ,\
# " join " : " < Zkr á ceno >; " }
# stylename : styletype
```
Příkazy connect definují typy propojení mezi uzly. Za účelem operování s vícera propojeními odlišujícími se stylem čáry a textem přidruženého popisku je potřeba použít příkaz opakovaně. Jeho povinné parametry jsou to definující název sloupce, ve kterém se nachází unikátní klíč pro daný uzel a from definující název sloupce, ve kterém je žádný, jeden nebo více těchto unikatních klíčů korespondující s uzly, se kterými má být uzel v daném řádku propojen. Je možné, aby řádek odkazoval sám na sebe a stejné uzly byly propjeny stejnými typy propojení vícekrát.

```
# connect: {"from": "ref", "to": "id",
    "invert": true, "style": "<zkráceno>"}
# connect: {"from": "refyes", "to": "id",
    "invert": true, "style": "<zkráceno>", "label" : "Ano"}
# connect: {"from": "refno", "to": "id",
    " invert": true, "style": "<Zkráceno>", "label" : "Ne"}
```
Příkaz ignore má v parametrech seznam řádků sloupců, jejichž hodnoty nemají být do diagramu exportovány jako vlastnosti objektu nebo nemají být použity jako názvy proměnné v příkazu label.

#### **#** ignore : id , labeltype , styletype , ref , refyes , refno

Příkaz namespace definuje předponu názvů objektů ve výsledném diagramu. Toto slouží jako prevence konfliktních názvů objektů.

```
# namespace : csvimport -
```
S těmito jednotlivými příkazy, s daty a s dalšími příkazy uvedenými ve výpise [2.2,](#page-21-0) které souvisí s rozložením uzlů, byl vygenerován diagram na obrázku [2.3.](#page-22-1)

Výpis 2.2: Příklad CSV souboru generující diagramy na obrázku [2.2](#page-21-0)

```
_1 \sharp nodespacing: 60
2 # layout : verticalflow
3 id, labeltype, styletype, comment, variable, ref, refyes, refno
4 \mid 1, NoText, entry,,,,,
5 2 , Text ,if , " Bylo ␣ provedeno ␣č ten í ␣ na ␣ za ř í zen í ? " ,"
      UsbTReader_0 . Present " ,1 , ,
6 \mid 3, Text, if, "Jedná<sub>\cup</sub>se\cupo\cupplatný\cupRFID\cuptag?", "UsbTReader 0.
      Tagdata",,2,
7 \mid 4, Text, action, "Pošli<sub>\sqcup</sub>data<sub>\sqcup</sub>a<sub>\sqcup</sub>příkaz\sqcupvizalizační\sqcupúloze", "
      gVisuCtrl [0]. Global. RFID\sqcup:=\sqcupTRUE",,3,
8 \mid 5, NoText, join, ,, 4,, "2, 3"
9 \mid 6, NoText, exit, ,, 5,,
```
<span id="page-22-1"></span>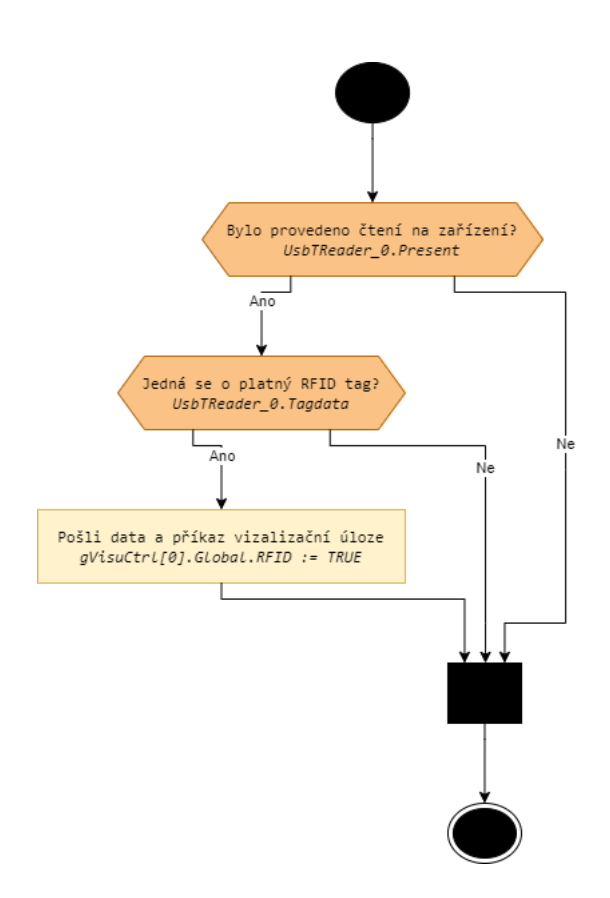

Obr. 2.3: Diagram vygenerovaný z CSV souboru ve výpise [2.2](#page-21-0)

#### <span id="page-22-0"></span>**2.3 Nástroj Mermaid**

Mermaid je nástroj s otevřeným zdrojovým kódem v jazyce JavaSript sloužící k vytváření diagramů pomocí textového popisu vycházejícího z jazyka Markdown. Umožňuje vytváření nejběžnějších typů diagramů, z nichž některé patří pod UML. V experimentální fázi vývoje je mimo jiné generování časové osy Git repozitáře nebo C4 modelů [\[19\]](#page-69-7). Mermaid lze vyzkoušet v internetovém editoru Mermaid Live, ve kterém se rovnou graf při psaní vykresluje. V rámci služby Mermaid Chart lze diagramy ukládat i v cloudu a lze získat Mermaid rozšíření pro další textové a prezentační editory jako je Visual Studio Code nebo Microsoft PowerPoint. Verze zdarma umožňuje pouze 5 uložených diagramů. Placené verze pak umožňují pokročilejší typické funkce kolaborativních vývojářských nástrojů jako například verzování. [\[20\]](#page-69-8) Samotný nástroj s kódem lze však bezplatně používat v HTML dokumentu, kde se dá propojit s ostatními prvky, například s CSS třídami.

Aplikace diagrams.net umí zpracovat pouze syntaxi Mermaid bez direktiv pro internetovou aplikaci a bez vazeb na HTML kód, což použití Mermaid omezuje. Nelze tak například volit mezi různými způsoby vykreslování hran grafu. Navíc, jak lze vidět na obrázku [2.4,](#page-23-0) aplikace diagrams.net vykresluje všechny prvky ve výchozím

<span id="page-23-0"></span>stylu, i když jsou ve výpise [2.3](#page-24-1) styly definované a jednotlivým prvkům přiřazené. Textová pole v uzlech rovněž nelze formátovat podle syntaxe Markdown při vkládání přes aplikaci diagrams.net. Toto neplatí, pokud objekt do diagramu vložíme jako obrázek za cenu ztráty možnosti vygenerované prvky diagramu upravovat.

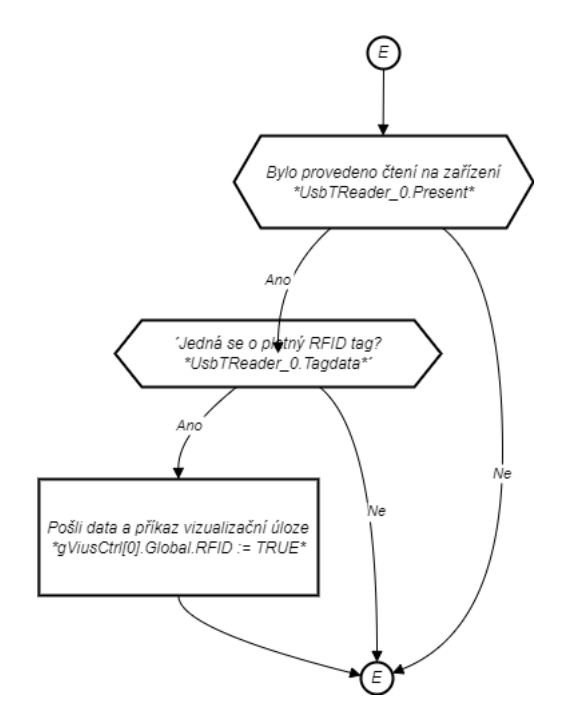

Obr. 2.4: Diagram vygenerovaný z příkladu ve výpise [2.3](#page-24-1) v jazyce Mermaid

Každý soubor v jazyce Mermaid začíná typem grafu. V rámci jednoho diagramu může být pouze jeden. Následuje parametr určující směr toku objektů v diagramu. V tomto případě TD (anglicky Top Down) značí směr od shora dolů. Pro každý typ diagramu platí jiná syntaxe a proto vysvětlím pouze syntaxi vztaženou k vývojovému diagramu.

Příkaz classDef definuje název třídy a její styl. Uzel se definuje svým názvem, tvarem a textem, který má uzel zobrazovat. Tvar je definován typem znaků, které text uvozují. Například rovnoběžník vykreslují dvojité složené závorky a obdélník hranaté. Text může být formátovaný podle jazyka Markdown, pokud je textový řetězec uvozen znaky "' ' ". Zalomení řádku lze pak vynutit novým řádkem v kódu. Příslušnost uzlu ke třídě stylu se přiřazuje pomocí operátoru :::.

Spoje mezi uzly se v tomto příkladu definují pomocí operátoru –-> nebo –- Popisek –->, pokud mají obsahovat popisek. Existují však i jiné styly propojení, které mají své příslušné operátory, obdobně jako tvary uzlu se definují uvozujícími znaky. [\[21\]](#page-69-9)

```
1 flowchart TD
2 classDef if fill :# FAC385 , stroke :# b46504 , stroke - width
            :1 px ;
3 classDef act fill :# fff2cc , stroke :# d6b656 , stroke - width
            :1 px ;
4 classDef bdot fill :#000000 , stroke :#000000 , stroke -
            width :1 px ;
5 Entry (( E ) ) ::: bdot --> A {{ " ' Bylo ␣ provedeno ␣ č ten í ␣ na ␣ za
            ř í zen í
6 ␣ ␣ ␣ ␣ * UsbTReader_0 . Present * '" }}::: if -- Ano --> B {{ " Jedn
      a_{\text{U}}se_{\text{U}}o_{\text{U}}platn\dot{y}_{\text{U}}RFID_{\text{U}}tag?
7 ␣ ␣ ␣ ␣ * UsbTReader_0 . Tagdata * " }}::: if -- Ano --> C [ " ' Po š li
      \Boxdata\Boxa\Boxpříkaz\Boxvizualizační\Boxúloze
8 \vert_{\text{UUL}}*gViusCtrl [0]. Global. RFID<sub>\sqcup</sub>:=\vert_{\sqcup}TRUE*'"]::: act --> Exit
      ((E)):: bdot
9 A -- Ne --> Exit
|10| B -- Ne --> Exit %% koment
```
#### <span id="page-24-1"></span>Výpis 2.3: Příklad kódu v jazyce Mermaid generující diagram na obrázku [2.4](#page-23-0)

#### <span id="page-24-0"></span>**2.4 Nástroj PlantUML**

PlantUML je svobodný nástroj pro tvorbu diagramů vyvíjený od roku 2009 a napsaný v jazyce Java. Umožňuje vykreslení nejpoužívanějších UML diagramů a dalších typů používaných v softwarovém inženýrství. K tomu používá vlastní jazyk, ovšem dokáže v kódu operovat i se syntaxí jazyků AsciiMath, Creole, DOT a LaTeX. Umožňuje vykreslovat do formátů PNG, SVG, LaTeX a ASCII art. Pro tuto činnost používá sadu nástrojů Graphviz. PlantUML lze spouštět jako nástroj na lokálním zařízení, nebo ho lze integrovat do vývojářských prostředí. Rovněž ho lze vkládat do HTML dokumentů, čehož využívá také například populární dokumentační nástroj Doxygen. Na vyzkoušení nástroje bez instalace lze použít přímo stránky projektu. [\[22\]](#page-69-10)

Nástroj diagrams.net umí operovat s PlantUML pouze v aplikaci přes webový prohlížeč, protože ke generování používá vlastní servery. Poskytuje však obraz pro platformu Docker, která umožňuje veškeré funkce aplikace provozovat bez vazeb na servery diagrams.net. [\[23\]](#page-69-11) Příklad PlantUML kódu pro diagram na obrázku [2.5](#page-26-1) je ve výpise [2.4.](#page-25-0) Diagram lze vkládat pouze jako obrázek vektorový nebo rastrový. Jednotlivé elementy tudíž nelze nadále upravovat.

Syntaxe PlantUML vychází z tvarů používaných ve specifikaci UML. PlantUML dokument se uvozuje mezi příkazy @startuml a @stopuml. V hlavičce lze definovat <span id="page-25-0"></span>Výpis 2.4: Příklad kódu v jazyce PlantUML generující diagram na obrázku [2.5](#page-26-1)

```
1 | @startuml
2 \timesstyle>
3 activityDiagram {
4 BackgroundColor #fff2cc
5 BorderColor #d6b656
6 FontColor #0
7 FontName arial
8 diamond {
9 BackgroundColor #FAC385
_{10} LineColor #b46504
11 FontColor black
12 FontName arial
_{13} }
14}
15 document {
16 BackgroundColor transparent
17 }
18 \mid \frac{\lt}{\text{style}}19 start
20 if (Bylo provedeno čtení na zařízení?
21 // UsbTReader_0 . Present //) then ( Ano )
22 if (Jedná se o platný RFID tag?
23 // UsbTReader_0 . Tagdata //) then ( Ano )
24 : Pošli data a příkaz vizualizační úloze
25 // gVisuCtrl [0]. Global . RFID := TRUE //;
26 else ( Ne )
27 endif
28 else ( Ne )
29 endif
30 stop
31 @enduml
```
<span id="page-26-1"></span>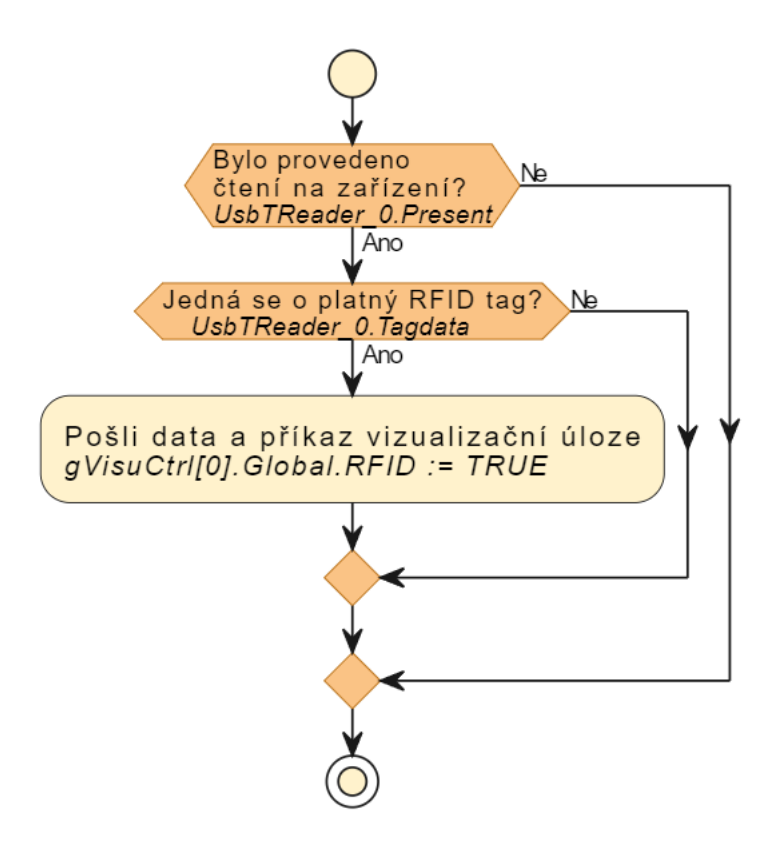

Obr. 2.5: Diagram vygenerovaný z příkladu ve výpise [2.3](#page-24-1) v jazyce PlantUML

styly diagramu a použitých tvarů pomocí bohaté škály direktiv a značek. Obsah diagramu se poté píše velmi podobně jako program ve vyšším programovacím jazyce. V diagramu se objevují jednotlivé objekty v sekvenčním pořadí tak, jak jsou napsány a to včetně větvení programu. Text lze formátovat kdekoliv v diagramu.

#### <span id="page-26-0"></span>**2.5 Srovnání jazyků pro reprezentaci diagramů**

V této kapitole jsem představil jednotlivé textové reprezentace diagramů, které podporuje nástroj diagrams.net. Přehledné srovnání uvádím v tabulce [2.1](#page-27-0)

Jak již bylo zmíněno, prostý textový popis je pro účely tvorby UML diagramů nedostačující. Popis v tabulkovém CSV formátu postačuje pro tvorbu jakéhokoliv typu diagramů s uzly a hranami. Lze nastavovat způsob rozložení a styly objektů, nikoliv ovšem proporce tvarů. Vygenerovaný diagram po stránce vzhledu vypadá obstojně a lze ho případně nadále upravit. Text může obsahovat hypertextové odkazy, které jsou ve vygenerovaném grafu použitelné. Tabulková reprezentace diagramu je ovšem obtížně lidsky čitelná.

Jazyk Mermaid je relativně nový a používá šablony pro různé typy diagramů,

<span id="page-27-0"></span>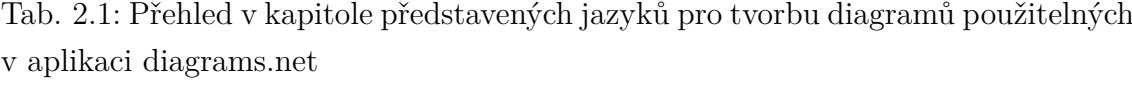

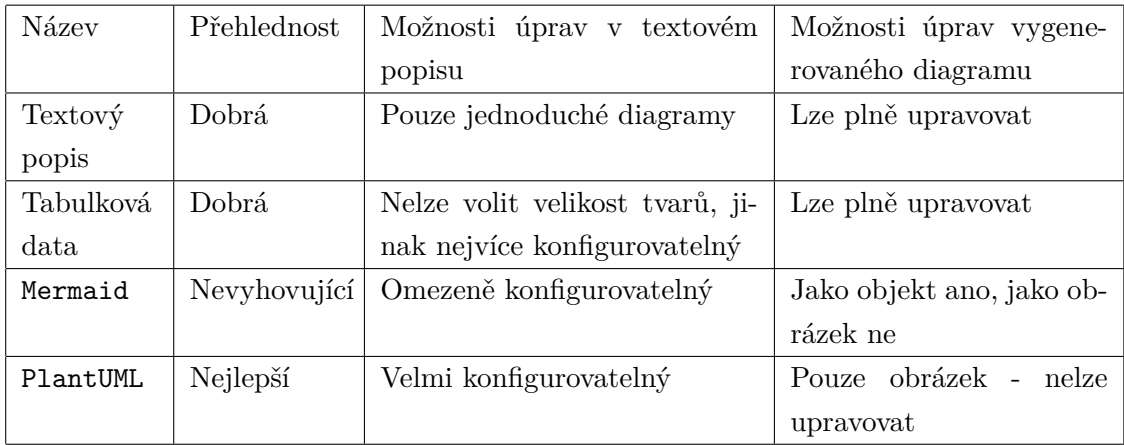

z nichž některé jsou stále ve vývoji. Kvůli nedostupné možnosti vkládat konfigurační direktivy do aplikace diagrams.net není možné měnit například parametry vykreslování čár. Při vložení diagramu jako tvarů v aplikaci diagrams.net se také nevykreslí styly obrazců a formátování textu, vkládání hypertextových odkazů ovšem funguje. Vygenerovaný diagram po vizuální stránce obsahuje chyby a vyžadoval by další manuální úpravy. Diagram vložený jako obrázek vypadá dobře, obsahuje styly i formátování, ovšem nelze ho dále upravovat a také neobsahuje hypertextové odkazy.

PlantUML ze všech zmíněných jazyků podporuje největší výběr typů diagramů. V běžné desktopové verzi aplikace diagrams.net není dostupný a vygenerované diagramy lze vkládat pouze jako obrázky a ani v případě formátu SVG nelze vkládat hypertextové odkazy. Diagram tudíž není dále editovatelný, ovšem po vizuální stránce je ze všech variant nejpřehlednější.

Pro popis programu jako algoritmu se z UML specifikace [\[24\]](#page-69-12) nejlépe dá použít diagram aktivit, který je velmi podobný rovněž používanému vývojovému diagramu mimo specifikaci UML. Kromě textového popisu aplikace diagrams.net, lze pro vytvoření diagramu aktivit nebo vývojového diagramu použít jakýkoliv ze zmíněných nástrojů.

Pro reprezentaci diagramů v práci volím nástroj PlantUML z důvodu jeho snadno čitelné syntaxe a přehlednosti vygenerovaných diagramů, která je shodná s UML specifikací. Jeho současné použití v dlouhodobě udržovaných projektech, jako je dokumentační nástroj Doxygen z něj činí používaný a udržovaný nástroj. Rovněž jej volím z důvodu možnosti případných budoucích rozšíření mého dokumentačního nástroje o další typy diagramů, které PlantUML již v současnosti podporuje.

## <span id="page-28-0"></span>**3 Jazyk Structured Text v PLC systémech společnosti B&R Industrial Automation**

V této kapitole je představeno vývojářské prostředí Automation Studio od společnosti B&R Industial Automation a programátorský jazyk Structured Text, v němž psané programy budou automaticky dokumentovány mým překladačem.

#### <span id="page-28-1"></span>**3.1 Společnost B&R Industrial Automation**

Společnost B&R Industrial Automation (dále jen B&R) byla založena v roce 1979 v Rakouském městě Eggelsberg, kde dodnes sídlí její centrála. V současnosti působí po celém světě včetně Česka, kde je její hlavní pobočka sídlí v Brně pod názvem B+R Automatizace. Od roku 2017 spadá společnost pod skupinu firmy ABB Robotics & Discrete Automation. Zaměřuje na návrh a řešení systému pro automatizaci strojů a továren. Nabízí širokou nabídku systémů od kontrolérů, CNC, PLC, HMI, robotiky až po safety řešení, které lze všechny programovat z jejich vlastního vývojového prostředí Automation Studio. [\[25\]](#page-70-0)

### <span id="page-28-2"></span>**3.2 Vývojové prostředí Automation Studio**

Automation studio integruje do jednotného vývojového prostředí nástroje pro tvorbu, konfiguraci a programování automatizačních systémů s produkty od společnosti B&R. Lze tak v jednom prostředí programovat, vytvářet vizualizaci, konfigurovat a simulovat systém. V rámci jednoho projektu lze programovat stejný zdrojový kód pro více hardwarových konfigurací. Automation Studio je vydáváno pod různými typy licencí. [\[26\]](#page-70-1) V práci používám verzi 4.12 se studentskou licencí.

Projekt v Automation Studiu je reprezentován XML souborem s metadaty. Mimo něj jsou pak soubory ve složkách, které svým uspořádáním odpovídají jednotlivým objektům v hierarchii projektu. Soubory nejsou nijak zapouzdřeny, a tak je možné k nim přistupovat i přes programy třetích stran.

Samotné programy pro PLC lze psát v různých jazycích a v rámci jednoho projektu jich používat více. Mezi tyto jazyky patří všechny obsažené v mezinárodní normě IEC EN 61131-3, jmenovitě grafické jazyky Ladder Diagram (LD), Function Block Diagram (FBD), Sequential Function Diagram (SFD) a textové jazyky Instruction List (IL) a Structured Text (ST). Navíc lze používat textový jazyk Automation Basic od B&R podobný jazyku Structured Text s přidanými funkcionalitami vysokoúrovňových programovacích jazyků jako strukturami a ukazately. Dalším přidaným grafickým jazykem je Continuos Function Chart (CFC) podobající se zároveň

Ladder Diagramu a Function Block Diagramu. Volitelně lze využít také standardně používané jazyky ANSI C++ a ANSI C. [\[27\]](#page-70-2)

#### <span id="page-29-0"></span>**3.3 Jazyk Structured Text**

V této podkapitole jsou představeny konstrukce jazyka Structured Text uvedené v specializované tréninkové příručce společnosti B&R. [\[2\]](#page-68-10)

Každá programová jednotka obsahuje soubory se zdrojovým kódem a tabulky s lokálními datovými typy a lokálními proměnnými. Samotný program obsahuje 3 části, které můžou být v oddělených souborech (Pro každý tak lze použít různý programovací jazyk.) nebo lze mít všechny v jednom souboru. Část uvozená mezi konstrukce PROGRAM \_INIT a END\_PROGRAM se vykonává při prvním běhu PLC při přechodu do stavu RUN. V bloku PROGRAM \_CYCLIC a END\_PROGRAM je cyklický program, který se vykonává při běhu PLC. V konstrukci PROGRAM \_EXIT a END\_PROGRAM se vykoná program při posledním běhu PLC při přechodu ze stavu RUN do stavu STOP. Tento program se vykoná například při nahrání nové verze programu do PLC.

Největší výhodou používání jazyka Structured Text nad ostatními grafickými jazyky je možnost snadného vytváření výrazů tvořených vícero operandy, které propojují operátory. Operand může být proměnná, konstantnebo funkční volání. Každý výraz je uzavřen středníkem.

 $SIN(a) + cos(b)$ :

Výrazy s více operátory jsou vyhodnoceny podle priority operátorů. Operátory se stejnou prioritou jsou vyhodnocovány zleva doprava tak, jak jsou napsány ve výrazu. Výčet operátorů seřazených od nejvyšší po nejnižší prioritu je uveden v tabulce [3.1.](#page-30-0)

Přiřazení se provede pomocí cílové proměnné na levé straně, operátoru := a výrazem na pravé straně. Structured Text umožňuje přístup k jednotlivým bitům proměnné základních datových typů pomocí operátoru tečky. Zároveň umožňuje vytváření polí datových proměnných a složených datových typů. Názvy proměnných se rozlišují i podle velikosti jednotlivých písmen a nesmí být pojmenované jako klíčová slova nebo standardní knihovní funkce a funkční bloky.

```
Result := Status .7;
```
Komentáře ve zdrojovém kódu uvozují znaky (\* a \*) a můžou být v bloku na vícero řádcích. Oproti normě IEC 61131-3 operuje Automation Studio také s jednořádkovými komentáři za sekvencí znaků //.

Větvení programu se provádí pomocí běžných konstrukcí známých z vyšších programovacích jazyků. Následují ukázky přesných syntaxí těchto konstrukcí.

Konstrukce IF slouží k větvení programu na základě podmínky.

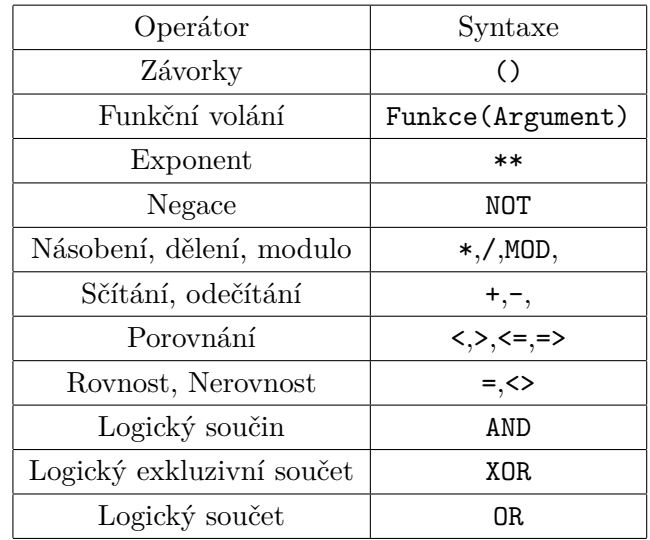

<span id="page-30-0"></span>Tab. 3.1: Přehled operandů v jazyce Structured Text seřazený dle priority od nejvyšší po nejnižší

```
IF výraz1 THEN
    p ř í kaz1 ;
ELSIF výraz1 THEN
     p ř í kaz2 ;
ELSE
     p ř í kazN ;
END IF;
```
Konstrukce CASE slouží k větvení programu na základě srovnání hodnot s proměnnou celočíselného typu, kterou lze nadefinovat jako datový typ výčtu. Narozdíl od jazyka C je během cyklu programu provedena pouze jedna z větví konstrukce CASE. Velmi často se používá k implementaci stavového automatu.

```
CASE Celočíselná Proměnná OF
    konstanta1 , konstanta2 :
         p ř í kaz1 ;
    konstanta3 :
         p ř í kaz2 ;
ELSE
```

```
p ř í kazN ;
END CASE;
```
Konstrukce WHILE umožňuje provádět opakující se části kódu. Samotné programy PLC se provádějí cyklicky v určité časové cykly. Pokud provádění cyklu by trvalo dlouho, může dojít k nedokončení programu. Proto musí být vždy definována ukončovací podmínka. Provádění jakéhokoliv typu cyklu lze ukončit příkazem EXIT;.

```
WHILE podmínka DO
    p ř í kazy ;
END WHILE;
```
Konstrukce REPEAT je typ cyklu, kdy ukončovací podmínka se kontroluje až po jejím provedení. Provede se taky vždy minimálně jednou.

REPEAT

p ř í kazy ; UNTIL podm í nka

END REPEAT ;

FOR cyklus se používá k provedení omezeného počtu opakování programu. Používá k tomu indexovou proměnou, která musí být stejného datového typu jako počáteční a koncová hodnota. Klíčové slovo BY a hodnota, o kterou se inkrementuje je nepovinná.

#### FOR index := PocatecniHodnota TO KoncovaHodnota BY Krok DO p ř í kazy ;

END FOR;

Funkce v programu jsou podobné podprogramům, které vrací hodnotu při svém volání. Lze je volat v rámci výrazu s parametry (také nazvané argumenty) oddělenými čárkami.

Result := brwcscat (pDestination, pSource);

Funkční bloky se od funkcí odlišují více výstupními proměnnými a možností provádění během více jak jednoho cyklu programu. Vyžadují deklaraci instance proměnné typu korespondujícího funkčnímu bloku. Instanci funkčního bloku, předání a vyčítání parametrů lze provést dvěma způsoby.

V této variantě jsou všechny parametry předány při volání instance.

```
Timer1 ( IN := dibutton, PT := T#42s);doBell := Timer1 . Q ; // vy č ten í parametr ů
```
V této variantě jsou jednotlivé parametry přiřazeny před jejím voláním.

```
Timer1 . IN := diButton ;
Timer1.PT := T#42s;Timer1 (); // vol á n í funk č n í ho bloku
doBell := Timer1 . Q ; // vy č ten í parametr ů
```
Structured Text od B&R je rozšířen mimo normu IEC 61131-3 o dynamickou alokaci proměnných za běhu aplikaci pomocí ukazatelů a referencí. Ukazatel lze deklarovat pomocí klíčového slova REFERENCE.

Pointer : REFERENCE TO INT ;

Adresa, na kterou ukazatel bude odkazovat se přířadí pomocí klíčového slova ACCESS.

Ukazatel ACCESS ADR (proměnná); *// Ukazatel nyn í ukazuje na adresu prom ě nn é .*

Další funkcionalitou mimo normu IEC 61131-3 je možnost používaní direktiv preprocesoru, které se velmi podobají preprocesoru ANSII C. Používají se pro podmíněnou kompilací programů nebo jinačí ovlivnění průběhu kompilace. Popis a kompletní seznam všech dostupných příkazů lze nalézt v nápovědě Automation Studia.

### <span id="page-33-0"></span>**4 Návrh analyzátoru**

V této kapitole jsou představeny základní pojmy používané v teorii výstavby překladačů a nástroje pro tvorbu analyzátorů. Dále je zde navržena syntaxe analyzátoru, kterou bude implementovaný nástroj přijímat.

#### <span id="page-33-1"></span>**4.1 Struktura překladačů**

Informace uvedené v této podkapitole byly převzaty z knihy *Compilers, principles, techniques, and tools* [\[28\]](#page-70-3).

Překladač je program, který převádí zdrojový kód napsaný ve zdrojovém programovacím jazyce do ekvivalentního kódu v cílovém jazyce. Existuje několik druhů překladačů. Nejčastěji jsou používané kompilátory překládající celý zdrojový kód na strojový pro přímé provádění procesorem a interprety provádějící překlad za běhu programu. Tato práce se bude dále zaměřovat na kompilátory.

Stadndardní kompilátor se skládá ze dvou hlavních částí a to na analýzu zdrojového kódu, kterou provádí analyzátor, a syntézu cílového programu. Analyzátor má za úkol zpracovat zdrojový kód a vytvořit dle jeho struktury abstraktní reprezentaci pro další použití. Nad kódem jsou provedeny 3 typy analýz, které můžou proběhnout postupně nebo v jednom průchodu zároveň. Syntéza se skládá rovněž ze tří kroků.

První krok se nazývá **Lexikální analýza** nebo také skenování. (Tuto část provádí nástroj v angličitně nazvaný jako lexer, tokenizer nebo scanner). Vstupem lexikálního analyzátoru je řetězec znaků tvořící zdrojový kód, který je rozdělen na sekvence nazývané lexémy. Pro každý z něj vytváří takzvané tokeny skládající se z názvu a hodnoty a ty ukládá do tabulky symbolů. Běžně se také zabývá zjednodušením vstupního kódu, kdy odstraňuje zbytečné bílé znaky a komentáře.

K řešení lexikální analýzy se používají nejčastěji dva způsoby reprezentací. Prvním jsou regulární výrazy, které jsou formálním nástrojem pro popis sady řetězců tvořící konkrétní vzor. Používají operace konkatenace, spojení a iterace. Druhým způsobem reprezentace jsou konečné automaty, které přijímají znak a na základě pravidel gramatiky jazyka provádějí přechody mezi svými stavy. Pokud stavový automat úspěšně skončí v definovaném stavu, je lexém přijat. V opačném případě nastává chyba.

Druhý krok se nazývá **Syntaktická analýza**. (Tuto činnost provádí nástroj v angličtině zvaný jako parser). Vstupem této analýzy je proud tokenů a výstupem je přechodná struktura znázorňující vztahy mezi lexémy. Nejčastěji se používá derivační strom (anglicky parse tree nebo také česky abstraktní syntaktický strom). Konstruuje se podle gramatiky s konečným počtem pravidel, podle které se kontroluje správnost syntaxe. Existují dva způsob konstrukce stromu a to zdola nahoru a

shora dolů. Vyšší počet programovacích jazyků dokáže obsáhnout způsob zdola nahoru, kdy jednotlivé listy se dle pravidel postupně redukují na kořen. Respektive dle opačného přístupu tato analýza hledá takový strom, který se rozvine z počátečního symbolu (kořene stromu) přes neterminální symboly popisující struktury v jazyce na terminální symboly odpovídající analyzovanému textu. Vztahy mezi symboly jsou popsány pomocí derivačních (nebo také přepisovacích) pravidel.

Třetí krok se nazývá **Sémantická analýza** zaměřující se na význam a smysl vytvořeného abstraktního syntaktického stromu. Kontroluje například správnost datových typů proměnných a provede případné implicitní přetypování. Kontroluje také zda názvy proměnných a funkcí jsou unikátní, zda jsou správně deklarovány a použity v příslušejícím bloku kódu, případně zde dochází k jejich přetěžování.

Čtvrtý krok překladu se nazývá **Generování vnitřního kódu**. Tento krok transformuje anotovaný syntaktický strom do obecného jazyka nebo jazyků. Podoba jazyka se volí s ohledem na náročnost vytvoření ze syntatktického stromu, gramatiku cílového jazyka a algoritmus optimalizace v následujícím kroku. Obecnost jazyka rovněž umožňuje případná budoucí rozšíření překladače o podporu dalších jazyků.

Pátý,volitelný krok překladu se nazývá **Optimalizace**. Jeho cílem je strukturu vnitřního kódu optimalizovat za účelem kratšího zápisu, rychlejšího provádění, menší paměťové náročnosti nebo jejich kombinací. Výsledkem optimalizace je vylepšení původního kódu při zachování stejného významu. Optimalizovat lze například odstraněním mrtvého kódu, který se při běhu programu nikdy neprovede a výpočtů s konstantami.

Šestý, poslední krok překladu je **Generování cílového kódu**. Vnitřní kód je přeložen do cílového jazyka, nejčastěji do strojových instrukcí. Zde je hlavním kritériem, aby výsledný kód funkčně odpovídal zdrojovému a byl ve správné syntaxi cílového jazyka.

Běžné kompilátory slouží k překladu vyššího programovacího jazyka do jazyka s nižší úrovní abstrakce, nejčastěji do strojového kódu, případně do jazyka Assembler. Kompilátor v této práci má překládat do jazyka PlantUML, což je jazyk na vyšší úrovni abstrakce, tudíž se terminologicky správně jedná o transpilátor (anglicky transpiler). Takový kompilátor se od běžných kompilátorů odlišuje hlavně v postupech uplatňovaných v části syntézy programu. Naopak analýza může probíhat stejně jako u běžných kompilátorů.

#### <span id="page-34-0"></span>**4.2 Nástroje pro tvorbu překladačů**

V oblasti vývoje překladačů není vždy nezbytné konstruovat překladač od samotného počátku. Programátoři mohou využít různé nástroje, které usnadňují proces sestavení jednotlivých fází překladače. Například generátory syntaktických analyzátorů poskytují možnost vytvářet zdrojový kód syntaktického analyzátoru na základě formální specifikace jazyka. Tento vygenerovaný kód lze následně přeložit, čímž vznikne spustitelný syntaktický analyzátor nebo překladač. V rámci této sekce budou popsány nástroje ulehčující konstrukci analyzátoru nebo celého překladače.

#### <span id="page-35-0"></span>**4.2.1 Generátor analyzátorů ANTLR**

Nástroj ANTLR (akronym ANother Tool for Language Recognition) je nástroj pro tvorbu analyzátorů lexikálních, syntaktických a sémantických napsaný v jazyce Java. Současná verze 4.13.1 umožňuje generování analyzátoru v jazycích C#, C++, JavaScript, Go, Dart, PHP nebo Swift. [\[32\]](#page-70-4) Zápis gramatiky je podobný jako v nástroji Bison při definování syntaktického analyzátoru. Generátor lexikálního analyzátoru je v nástroji ANTLR zahrnut a psát se nemusí. Oproti nástroji Bison je ANTLR náročnější na paměť i výpočetní čas. [\[33\]](#page-70-5)

#### <span id="page-35-1"></span>**4.2.2 Generátory lexikálních analyzátorů Lex a Flex**

Lex je nástroj pro tvorbu lexikálního analyzátoru pomocí regulárních výrazů ve stejnojmenném jazyce Lex. Zdrojový kód je pak přeložen do jazyka C. Byl vytvořen již v roce 1975 pod proprietární licencí. [\[29\]](#page-70-6) Populární svobodná alternativa s otevřeným kódem nazvaná Flex, byla publikována v roce 1987 [\[30\]](#page-70-7) a její součástí je i balíček Flex++ umožňující generovat analyzátor v jazyce C++.

#### <span id="page-35-2"></span>**4.2.3 Generátory syntaktických analyzátorů Yacc a Bison**

Yacc (zkráceně Yet Another Compiler-Compiler) je nástroj pro výstavbu syntaktického analyzátoru podle popisu formální gramatiky. Byl publikován rovněž v roce 1975 pod MIT licencí. Zpětně kompatibilní svobodná alternativa s otevřeným kódem se jmenuje Bison a byla publíkována v roce 1985. [\[30\]](#page-70-7). Oproti nástroji Yacc obsahuje několi rozšíření, jako například lokalizaci ve zdrojovém kódu a přeložitelné chybové zprávy. Nejčastěji je tento nástroj používán s lexikálním analyzátorem Flex.

### <span id="page-35-3"></span>**4.3 Návrh syntaxe zdrojových souborů příjmané implementovaným analyzátorem**

Jak již bylo zmíněno v podkapitole [2.5,](#page-27-0) algoritmus PLC programu bude popsán pomocí diagramu aktivit. Pro tento typ diagramu jsou ve struktuře programu relevantní pouze větvení, cykly, příkazy a komentáře. Proto se implementovaný pře-
kladač nebude zabývat vyhodnocením korektnosti jednotlivých výrazů. K tomuto účelu bude tedy postačovat analyzátor vygenerovaný programy Flex a Bison, které jsou dobře zdokumentované a generují zdrojové soubory v jazyce C, v kterém umím programovat.

Tyto nástroje lze jednoduše nainstalovat na operačním systému Linux přes balíkovací systém apt pomocí příkazu apt-get install flex bison. Pro operační systém Windows je potřeba najít vhodné adaptované verze těchto nástrojů. Pro tyto účely existuje vícero softwarových balíčků jako například populární, ale již neudržovaný GnuWin. Z důvodu jednodušší instalace jsem překladač vyvíjel v systému Linux.

Proto pro implementovaný překladač bude dostačující, když ze zdrojového kódu extrahuje bloky větvení (resp. cyklů), které v diagramové reprezentaci budou doplněné o výraz uvedený v podmínce (resp. v ukončovací podmínce). Volitelně pak bude možné k podmínkám a cyklům přidat komentáře. Jednotlivé příkazy zdrojového kódu se v diagramu nevykreslí, pokud nebudou doprovázeny komentářem pro překladač.

Syntaxí komentářů pro překladač jsem se inspiroval u dokumentačního nástroje Doxygen. Konec blokového komentáře se musí nacházet přesně o řádek výše než je daný blok programu nebo příkaz a musí být uvozen ve znacích (\*\* a \*\*). Protože jazyk Structured Text v Automation Studio umožňuje také jednořádkové komentáře, lze také komentář pro překladač umístit na stejný řádek za klíčové slovo THEN, resp. OF nebo DO a musí mu předcházet sekvence //\*.

Ukázka možných umístění komentářů je uvedena ve výpise [4.1.](#page-36-0) Tento kód odpovídá diagramu na obrázku [2.5](#page-26-0) a kódu v jazyce PlantUML ve výpise [2.4.](#page-25-0) Komentář na 3. a 4. řádku se vztahuje k větvení programu na 5. řádku. V případě dalšího větvení je komentář na stejném řádku. Obdobně je tomu tak u příkazu na 7. řádku. Všimněme si, že příkaz na 8. řádku v diagramu není zobrazen, protože se k němu nevztahuje žádný komentář akceptovaný překladačem.

```
Výpis 4.1: Ukázka možných umístění komentářů
```

```
1 PROGRAM _CYCLIC
2
3 (** Bylo provedeno
4 \textrm{etc} is the \textrm{in} and \textrm{in} and \textrm{in} and \textrm{in} and \textrm{in} and \textrm{in} and \textrm{in} and \textrm{in} and \textrm{in} and \textrm{in} and \textrm{in} and \textrm{in} and \textrm{in} and \textrm{in} and \textrm{in} and \textrm{in5 IF UsbTReader_0 . Present THEN
6 IF UsbTReader_0 . Tagdata THEN // * Jedn á se o platn ý RFID
                     tag ?
7 gVisuCtrl [0]. Global . RFID := TRUE ; // * Po š li data
                           vizualiza ční úloze
```

```
8 gVisuCtrl [0]. Global . LogByRFID := TRUE ; // Po š li data
              do z á znamu ud á lost í
9 END_IF;
10 | END_IF;
11 END_PROGRAM
```
# <span id="page-37-0"></span>**4.4 Implementace lexikálního analyzátoru v nástroji Flex**

Jako první krok ve výstavbě překladače je logické začít od lexikálního analyzátoru. Proto je potřeba při implementaci lexikálních pravidel nejprve ověřit, že tokeny ve zdrojovém textu jsou správně rozpoznávány.

#### **4.4.1 Struktura zdrojového souboru pro nástroj Flex**

Zdrojový soubor pro nástroj Lex má příponu .l a skládá se ze tří částí oddělených znaky %%. V kterékoliv části lze vložit bloky kódu v jazyce C mezi znaky %{...}%, které se překopírují do výgenerovaného zdrojového kódu lexikálního analyzátoru. Tohoto lze využít například pro zahrnutí potřebných hlavičkových souborů pro akce prováděné v druhé části. [\[34\]](#page-70-0)

První část obsahuje definice ve formátu odsazeného páru na jednom řádku Název Definice, které umožnňují v kódu programu Flex používat zástupné symboly podobně, jako lze používáat makra v jazyce C. Případně lze zde nastavit konfigurace nástroje Flex, jako například caseless, která umožňuje definovat pravidla bez rozlišování velikosti písmen.

Výpis 4.2: Příklad definiční části programu v jazyce Flex a příklad vloženého bloku

```
% option case less
%{
        #include <stdio.h>
        # include " lexer .h"
%}
```
Druhá část obsahuje pravidla v páru Vzor Akce, kde vzor odpovídá regulárnímu výrazu a akce bloku programu mezi znaky {...}, který se má provést při nalezení daného výrazu v překládaném textu. Tato pravidla jsou seřazena dle priority od nejvyššího po nejnižší. Při vyhodnocení porovnávání zdrojového textu s regulárním

výrazem se provede akce, jejíž vzor zahrnuje nejvíce znaků v porovnávaném výrazu. V případě, že vícero vzorů naráz odpovídá zdrojovému textu a všechny vzory mají stejnou délku, provede se pouze akce pravidla s nejvyšší prioritou. Pokud požadované akci náleží vícero po sobě následujících vzorů, lze do části akce vložit znak |, který odpovídá akci definované v následujícím pravidle. Pokud analyzovaný text neodpovídá ani jednomu pravidlu, je zkopírován do výstupní proměnné analyzátoru yyout. Obdobně lze i definovat prázdnou akci, kdy při nalezení daného výrazu není nic provedeno.

Výpis 4.3: Příklad části s pravidly analyzátoru v jazyce Flex

|                      | $\setminus (\setminus *) * \{return \; \texttt{COMMENT \; START}; \}$ |
|----------------------|-----------------------------------------------------------------------|
|                      | $\setminus *\setminus *)$ {return COMMENT END;}                       |
|                      | \/\/\* {return SINGLE_LINE_COMMENT START;}                            |
| then {return THEN; } |                                                                       |
| if {return IF;}      |                                                                       |
|                      | end if; {return END IF;}                                              |
|                      | $\n\ln  \r \n \frac{return NEWLINE; }$                                |

Třetí část obsahuje uživatelský kód, který je do vygenerovaného programu zkopírován pod vygenerovaný překladač. Zde je tedy možné operovat s vnitřními proměnnými analyzátoru a je zde potřeba nadefinovat funkci yywrap, která je vyvolána při dosažení ukončovacího znaku EOF v analyzovaném textu. Pokud vrací nenulovou hodnotu, analyzátor ukončuje svou činnost.

#### **4.4.2 Funkce a proměnné**

V definiční části je tedy nejprve nadefinován výčet jednotlivých typů tokenů, jelikož samotná lexikální analýza se provádí voláním funkce yylex, jejíž návratová hodnota je celé číslo odpovídající typu rozpoznaného tokenu. Další zpracování tokenu se zpravidla provádí mimo funkci yylex. Navrátová hodnota musí být kladná, jelikož nekladné hodnoty signalizují, že funkce dosáhla konce čteného souboru. Pokud token reprezenentuje konkrétní hodnotu nebo jinou reprezentaci, má být tato hodnota uložena do externí proměnné yylval. Samozřejmě lze použít i vlastní nadefinované globální proměnné. Text odpovídající právě zpracovanému tokenu je uložen v externí proměnné yytext. Délka tohoto řetězce je pak uložena v proměnné yyleng. Při specifikování nastavení %option yylineno v definiční části, je dostupná stejnojmenná proměnná s číslem právě zpracovávaného řádku zdrojového textu.

Nástroj Flex poskytuje také další užitečné funkce, které jsem při vytváření překladače využil. Jmenovitě se jedná o funkci yymore(), která při následující shodě při porovnávání nepřepíše řetězec v proměnné yytext, jak tomu běžně je, ale připojí ho za něj.

Opačně pak funguje funkce yyless(n), která z proměnné yytext vrátí všechny znaky, kromě n prvních zpět na vstup, aby bylo možné je znovu porovnat. Obdobně funguje funkce unput(c), která na vstup vloží konkrétní znak c. Tohoto lze využít v momentě, kdy ukončení konkrétního typu tokenu je definováno jiným tokenem, který ovšem také sám o sobě nese informaci, která je potřeba analyzovat.

Naopak funkce int input() vrací první nepřečtený znak ze vstupu. Tohoto je využito například pro přeskočení běžných komentářů, které pro nástroj nemají význam.

Během prvotního testování jsem rovněž využil makro ECHO, které zkopíruje současný yytext do výstupu analyzátoru. [\[36\]](#page-70-1)

#### **4.4.3 Použití nástroje Flex**

Zavoláním příkazu flex je vygenerován soubor lex.yy.c, který lze pak zkompilovat například překladačem GCC.

Pro první testování nástroje flex jsem implenementoval analyzátor, který byl schopný správně rozpoznat tokeny zdrojového textu ve výpise [4.1.](#page-36-0) Nejprve jsem implementoval funkce pro operaci se soubory, poté funkci processFile, která sestává ze smyčky, ve které se volá funkce yylex. Funkčnost analyzátoru byla ověřena vypsáním hodnot v yytext a typů nalezených tokenů v yylval do výstupního souboru.

Po ověření správnosti detekovaných tokenů jsem již pokračoval zkušební implementací syntaktického analyzátoru popsané v podkapitole [4.5](#page-40-0) v nástroji Bison.

#### **4.4.4 Stavy lexikálního analyzátoru**

Při implementaci a ověřování syntaktického analyzátoru jsem nejprve narazil na problém se zpracováním komentářů, kdy bylo nutné, aby lexikální analyzátor nedetekoval klíčová slova v nich napsaná. Nástroj Flex je za tímto účelem vybaven možností podmíněného vyhodnocování shod textu se vzory na základě stavu, ve kterém se současně nachází. [\[37\]](#page-70-2)

Stav lze vytvořit v definiční části přidáním jednoho z těchto řádků, kde x označuje název exkluzivního stavu a s inkluzivního:

```
%x comment scope
%s ignored scope
```
V části s pravidly je podmíněný vzor uvozen názvy příslušejících stavů oddělených čárkami ve špičatých závorkách. V případě, že stavu připadá vícero podmíněných

vzorů současně, lze za špičaté závorky vložit celý blok pravidel a akcí ve složených závorkách. Stavy lze i vnořovat.

```
Výpis 4.4: Příklad zápisu podmíněných pravidel
```

```
< comment_scope , content_scope > vzor { akce ;}
< ignored_scope >{
     \setminus \ast \setminus { BEGIN (INITIAL ) ; }
     <<E0F>> {fprintf (stderr, "Unclosed<sub>11</sub>comment \n");
               return * yytext ;}
     . ;
     }
```
Implicitně se lexikální analyzátor nachází ve stavu INITIAL, do které náleží všechny vzory, které před sebou nemají název podmínky. Přechod do stavu se provede příkazem BEGIN(názevStavu);. Pakliže je podmíněný stav exkluzivní, budou se porovnávat jen vzory stavu příslušející. V případě inkluzivního stavu se porovnávají všechny příslušející stavy a stavy, které žádnému stavu nepřísluší. Při implementaci mi pro přehlednot přišlo čitelnější a intuitivnější používat pouze exkluzivní stavy.

# <span id="page-40-0"></span>**4.5 Implementace syntaktického analyzátoru v nástroji Bison**

Po prvotní implementaci lexikálního analyzátoru jsem se pokusil sepsat odpovídající syntaktický analyzátor, který dokázal správně rozpoznat jednotlivé konstrukce nacházející se v programu. Až v momentě, kdy tento nástroj plnohodnotně fungoval na příkladu [4.1](#page-36-0) a generoval pro něj odpovídající PlantUML kód, jsem oba dva analyzátory rozšiřoval o další konstrukce jazyka Structured Text.

#### **4.5.1 Struktura zdrojového souboru pro nástroj Bison**

Zdrojový gramatický soubor pro nástroj Bison má příponu .y a svou strukturou se podobá souboru pro nástroj Flex. Opět je rozdělen do tří částí. Zpravidla je ovšem před první částí blok kódu mezi znaky %{...}% obsahující hlavičkové soubory a deklarace lexikálního analyzátoru yylex a dalších využívaných globálních proměnných a funkcí. [\[35\]](#page-70-3)

První část obsahuje deklaraci názvu a vlastností jednotlivých symbolů používaných v gramatice jazyka. Každá deklarace začíná znakem %. Je zde nutné deklarovat typy tokenů, které lexikální analýzátor rozlišuje. Všechny symboly, které zde nejsou deklarovány a jsou použity v následující části s pravidly, jsou považovány za neterminální. Před jméno symbolu lze také vložit do špičatých závorek jeho odpovídající datový typ, který musí být předtím deklarován uvnitř bloku union. Pro jednotlivé symboly lze také definovat jejich vlastnosti jako asociativita a precedence.

Výpis 4.5: Příklad deklarační části parsesru v jazyce Bison

```
% union {
  int ival ;
  float fval ;
}
%token<ival> T_INT /* Tokeny jsou terminály */
%token<fval> T_FLOAT
% token T_PLUS T_MINUS T_MULTIPLY T_DIVIDE T_LEFT T_RIGHT
%type<ival> expression /*Typy jsou neterminály*/
%type<fval> mixed_expression
% start body /* defnuje počáteční symbol */
```
Druhá část gramatického souboru obsahuje gramatická pravidla v Backusove-Naurově formě (zkráceně BNF), která má obecnou podobu výsledek : komponenty ... akce, kde výsledek je název neterminálního symbolu a komponenty se skládají z jednotlivých symbolů, které dohromady tento výsledek tvoří. Opět obdobně jak vsouborech nástroje Flex lze jednotlivé komponenty pro stejný výsledek oddělit znakem |. I přesto nástroj Bison s nimi operuje jakoby se jednalo o různá pravidla. Až na speciální případy bude při konstrukci analyzátoru v pravidlech použita rekurze. Pro optimální fungování nástroje Bison je potřeba, aby se jednalo o levostrannou rekurzi. Za daným pravidlem následuje akce v jazyce C nejčastěji provádějící sémantické operace nad symboly.

K proměnné reprezentované symbolem lze přistupovat pomocí identifikátoru \$n, kde n odpovídá n-tému prvku komponent pravidla. K hodnotě výsledného symbolu pak lze přistupovat pomocí identifikátoru \$\$. Alternativně lze k hodnotám symbolu přistupovat pomocí identifikátoru \$ následovaným názvem použitého symbolu. Identifikátor symbolu ve výrazu dle jeho pořadí ve větě lze taky deklarovat explicitně bezprostředně za symbolem ve hranatých závorkách, což je nutné u pravidel, kde se stejný symbol vyskytuje vícekrát.

Všechny hodnoty jsou uloženy ve struktuře jazyka C typu union, která se vyznačuje tím, že dokáže uchovávat vícero datových typů na jednom paměťovém místě. Tento přístup při implementaci dokumentačního nástroje, kdy operuji s řetězci, je-

Výpis 4.6: Příklad části s gramatickými pravidly parsesru v jazyce Bison

```
exp[result]: exp[left] '+' exp[right]\{ $result = $left + $right; \} /*explicitní identifiká
    tory */
exp: expression T DIVIDE expression
    \{ $ \$ = \$1 / (float) $3; } /*identifikátory dle pořadí
       */
```
jichž hodnota se musí uchovávat i mimo danou sémantickou akci mi připadal neintuitivní. Proto jsem tuto funkcionalitu nástroje Bison nevyužil a místo toho jsem operoval s globálními proměnnými, které nejsou omezeny strukturou union.

Třetí část obdobně jako u nástroje Flex je přímo zkopírována do vygenerovaného zdrojového souboru analyzátoru. Zde je tedy možné definovat funkci yyerror(const char\* s), která obstarává hlášení chyb během analýzy uživateli. řetězec předávaný do této funkce obsahuje textový popis chyby, která její vyvolání způsobila. Pro detailnější popis chyby je potřeba v definiční části nastavit možnost define parse.error verbose.

#### **4.5.2 Zpracování chyb**

Bez mechanismu ošetření chyb skončí analýza při nalezení první syntaktické chyby. Tomu se dá zabránit, pokud do gramatiky jazyka zahrneme speciální předdefinovaný terminální symbol error, který je vrácen při syntéze derivačního stromu vždy, když není nalezeno žádné příslušné derivační pravidlo (Je nalezena syntaktická chyba). Pro dané pravidlo se symbolem error lze samozřejmě definovat i příslušnou akci, která ovšem může být i prázdná. Anaylýza se pak pokusí zpracovat další symboly, přičemž dočasně potlačí tisk chybových zpráv. Toto potlačení lze zrušit v akci pomocí instrukce yyerrok;. Počet detekovaných chyb je uložen v globální proměnné yyners.

#### **4.5.3 Použití nástroje Bison**

V implementovaném programu je pro spuštění celé analýzy textu zavolat funkci int yyparse(), která pak sama dle potřeby volá funkci yylex pro lexikální analýzu. Provádění funkce je ukončeno v momentě, kdy je dosaženo konce souboru a funkce yywrap() vrátí jedničku. V tomto případě yyparse vrací nulu. Když analýza narazí na syntaktickou chybu, ze které se nedokáže zotavit, vrátí tato funkce jedničku. V případě chyby způsobené vyčerpáním paměti vrací dvojku. [\[38\]](#page-71-0)

Zavoláním příkazu bison je vytvořen zdrojový soubor parser.tab.c. S přepínačem -d je rovněž vygenerován stejnojmenný hlavičkový soubor, obsahující definice jednotlivých tokenů, které očekává od lexikálního analyzátoru. Zde se tedy oba nástroje z hlediska programátora propojují.

#### **Konflikty gramatických pravidel**

Vytvořený analyzátor lze vizualizovat přeložením souboru s přepínačem –graph a názvem výstupního souboru s příponou .gv v jazyce DOT, který lze převést do grafické podoby nástrojem dot. Tato vizualizace vykresluje implementovaná gramatická pravidla a pomáhá odhalit problémy v nich obsažené, jako například nadbytečné symboly nebo konflikty pravidel.

Jedním z konfliktů pravidel gramatiky je shift/reduce koflikt, kdy je daný symbol v pravidle možné jak přesunout (shift) daný token na zásobník pro pozdější zpracování nebo symbol redukovat (reduce) na jiný neterminální symbol podle jiného pravidla. Pro příklad uvažujme následující pravidla:

Výpis 4.7: Příklad konfliktních pravidel

```
if_stmt :
  "if" expr "then" stmt
| "if" expr " then " stmt " else " stmt
;
```
V momentě, kdy ve zdrojovém kódu je vícero podmínek vnořených do sebe, je při dosažení klíčového slova else možné jak redukovat symboly na symbol if\_stmt podle prvního pravidla, tak vložit tento symbol na zásobník podle druhého pravidla. V prvním případě by větev příkazů za else příslušela podmínce v první úrovni vnoření. V druhém případě by připadala v nejspodnější úrovni vnoření. Jelikož ve většině jazyků je žádoucí možnost druhá, nástroj Bison vždycky preferuje tuto variantu. Jelikož je ovšem tato gramatika nejednoznačná, nástroj při překladu na tuto skutečnost upozorňuje. Detailní výpis je možno získat pomocí přepínače -Wcounterexamples. Aby byl tento konflikt vyřešen, je nutno explicitně označit precedenci symbolu při jeho definici nebo specifikovat jeho asociativitu. [\[39\]](#page-71-1)

Další konflikt, co se může vyskytovat v gramatice, je reduce/reduce konflikt, který se vyskytuje v momentě, kdy stejnou sekvenci symbolů lze redukovat vícero pravidly. Tato chyba většinou představuje hrubou chybu v gramatice. I když nezáleží, které pravidlo je pro redukci použito, závisí, která akce je provedena. V případě tohoto konfliktu provede nástroj Bison akci, která se ve zdrojovém gramatickém souboru nachází jako první. [\[40\]](#page-71-2)

Použití nástroje Bison pro implementaci dokumentačního nástroje zpětně hodnotím jako možná nadbytečné, jelikož nástroj neprovádí kompletní syntaktickou analýzu v jazyce Structured Text. Překlad zdrojových textů mimo víceřádkové komentáře probíhá po jednotlivých řádcích a proto kontrola syntaktické korektnosti se omezuje pouze na skladbu konstrukcí, co se vyskytují na jednom řádku. Není tudíž ověřeno, že podmínky a cykly jsou v textu správně ukončeny. V tomto ohledu nástroj spoléhá na korektnost textu, kterou lze ověřit překladem v prostředí Automation Studio. Přesto kvůli klíčovému slovu ELSE, které ovlivňuje výsledek překladu, bylo potřeba vytvořit dva zásobníky, které udržují informace o typu bloku, ve kterém se překladač právě nachází a jestli se v něm klíčové slovo ELSE vyskytlo. Tudíž správnost ukončnení bloků do jisté míry je ověřena.

# **5 Propojení analyzátoru s nástrojem Doxygen**

Veškerá doposud popsaná implementace probíhala na jednotlivých souborech. Některé z nich byly čistě syntetické, a obsahovaly postupně s nárustem implementovaných pravidel všechny konstrukce v jazyce Structured Text. Ostatní pak byly jednotlivé soubory ze zvolených demonstračních úloh. Až teprve tedy po implementaci analyzátoru jsem začal pracovat na způsobu jak jej propojit s nástrojem Doxygen.

Aby bylo možné pomocí nástroje Doxygen vykreslovat diagramy, je nutné mít nainstalován balíček nástrojů Graphviz. Dále je mít potřeba nainstalovaný Java Runtime Enviroment, jelikož binární soubor pro vykreslování diagramů v jazyce PlantUML je napsán v jazyce Java. Cestu k těmto souborům je možné nastavit v souboru Doxyfile ve značce DOT PATH, respektive PLANTUML JAR PATH. Aby mohly diagramy obsahovat hypertextové odkazy, je potřeba značku DOT\_IMAGE\_FORMAT nastavit na hodnotu svg a značku INTERACTIVE\_SVG na hodnotu YES.

# <span id="page-45-0"></span>**5.1 Vstupní filtry v nástroji Doxygen**

Jak již bylo zmíněno v kapitole [1.7,](#page-16-0) Doxygen umožňuje před analýzou každého zdrojového souboru nad ním provést předzpracování. Umístění programu, který tuto úlohu provede, lze specifikovat v souboru Doxyfile buď pomocí značky INPUT\_FILTER, který předzpracování provede nad každým zpracovávaným souborem, nebo lze ve značce FILTER\_PATTERNS specifikovat tento program a vzor názvu souborů, pro které má být předzpracování aplikováno. [\[41\]](#page-71-3) Jelikož projekt v Automation Studio může obsahovat i kód v jazyce C, který lze dokumentovat, je praktické použít značku FILTER\_ PATTERNS a v ní specifikovat všechny soubory s příponou st, které nástroj bude zpracovávat.

Doxygen má vnitřní pravidla pro volbu vlastních dokumentačních analyzátorů specializovaných na různé jazyky dle přípony. Tato pravidla lze přepsat nebo přidat vlastní ve značce EXTENSION\_MAPPING. Odpovídající přípony pro tato pravidla musí být také specifikována ve značce FILE\_PATTERNS, ve které jsou zahrnuty veškeré soubory, které mají být zpracovány. Naopak umístění, která mají být z těchto souborů vyloučena, lze specifikovat ve značce EXCLUDE. Typicky například není žádoucí dokumentovat složku Libraries obsahující v projektu použité knihovní funkce.

Variantu, kdy by bylo použito vstupních filtrů, jsem zrealizoval mapováním výstupu z mého překladače na analyzátor jazyka Markdown nástroje Doxygen. Výsledná dokumentace je pak vykreslena jako běžný Markdown dokument. Můj překladač bylo

pouze potřeba modifikovat, aby zpracovaný soubor vypsal na standardní výstup, jelikož toto je od vstupních filtrů očekáváno.

Varianta s použitím vstupních filtrů je funkční, ovšem mezi jednotlivými zdrojovými soubory nelze snadno vytvářet vazby. Takto vytvořená dokumentace postrádá smysl. Proto jsem přikročil k variantě, kdy můj dokumentační program nejprve vytvoří Markdown dokumenty pro všechny relevantní zdrojové soubory a teprve ty jsou pak zpracovány nástrojem Doxygen.

## **5.2 Dvouprůchodová analýza projektu**

Aby bylo možné mezi soubory vytvořit vazby, je nejprve nutné projít všechny podadresáře projektu a v nich najít soubory s příponou .st. Takový program potřebuje funkce pro procházení souborovým systémem, který je ovšem závislý na operačním systému. Můj program je momentálně implementovaný pro systém Linux a používá proto knihovnu dirent.h. Vzhledem k budoucímu použití s prostředím Automation Studio bude ovšem nunté vytvořit i variantu pro systém Windows. Jelikož celý průchod adresáři je prováděn jednou funkcí, neměla by adaptace na systém Windows být obtížná. Během průchodu jsou názvy jednotlivých nalezených souborů ukládány do pole gProcessedFiles, aby při druhém průchodu nebylo nutné je v adresářich znovu vyhledávat.

První průchod má za úkol pouze identifikovat a uložit názvy jednotlivých akcí, funkcí a funkčních bloků. Pro tento účel bylo nejjednodušší vytvořit další lexikální analyzátor ve zdrojovém souboru prescanner.l pouze k tomuto účelu. Po přeložení nástrojem flex by však vznikly dva různé lexikální analyzátory volané stejnou funkcí yylex(). Proto lze do definiční části lexikálního zdrojového souboru vložit nastavení %option prefix="symbs", která všem identifikátorům funkcí a proměnných analyzátoru dá předponu specifikovanou tímto nastavením. Takto z programu místo funkce yylex() je volaná funkce symbslex() a nedojde tak ke konfiktům definic při kompilaci programu. Rovněž je třeba poznamenat, že oba lexikální analyzátory je potřeba nástrojem flex přeložit samostatně, aby byly vytvořeny dva různé soubory v jazyce C.

Samotné názvy akcí, funkcí a funkčních bloků <sup>[1](#page-46-0)</sup> jsou ukládány do tabulky symbolů, kterou jsem implementoval v souboru TSymbolTable.c. Spolu s názvem symbolu je uložen rovněž název souboru, ve kterém se tento symbol vyskytuje. Název souboru je ovšem předtím zpracován tak, aby rovnou odpovídal názvu stránky, kterou nástroj Doxygen pro tento soubor vygeneruje. Jelikož se jedná o nástroj s ote-

<span id="page-46-0"></span><sup>1</sup>Dále v práci souhrně označuji jako podprogramy kvůli neexistenci jiného zastřešujícího pojmenování. Navíc Automation Studio tento termín nepoužívá oproti například systémům od Rockwell Automation.

vřeným kódem, bylo možné najít funkce realizující tuto činnost v jeho zdrojových textech v souboru util.cpp. Tyto funkce jsou napsané v jazyce C++. Proto jsem je adaptoval do jazyka C. Jelikož používali pro pokročilejší práci s řetězci třídu QCString, vytvořil jsem také pro vlastní potřeby strukturu SizedString, která mi umožnila jednoduššeji spravovat dynamicky alokovanou paměť při práci s řetězci, a následně jsem ji použil pro téměř všechny řetězce ve zbytku programu. Správnost implementace jak tabulky symbolů, tak struktury SizedString, jsem ověřil v testovacích programech TSymbolTableTest.c, respektive TSizedStringTest.c. Korektní správu paměti jsem ověřil nástrojem Valgrind. [\[42\]](#page-71-4)

Aby názvy souborů v odkazech ve vygenerovaných diagramech odpovídaly názvům vygenerovaným nástrojem Doxygen, je potřeba v konfiguračním souboru Doxyfile dodržet následující nastavení:

- CREATE SUBDIRS = NO Všechny vygenerované soubory jsou uloženy do jednoho adresáře.
- SHORT NAMES = NO Povoluje generovat delší a čitelné názvy souborů.

Zároveň ale není optimální, aby názvy zdrojových souborů byly delší než 128 znaků, protože nástroj Doxygen by je mohl i přes nastavení SHORT\_NAMES zkrátit. Ostatní nastavení v souboru Doxyfile jsem ponechal výchozí. Adresář, ve kterém má Doxygen vyhledávat zdrojové soubory musí být nastaven na stejné umístění, ze kterého je nástroj Doxygen spouštěn. Typicky se v rámci projektu Automation Studia jedná o složku Logical.

Druhý průchod provádí již implementovanou analýzu uvedenou v předchozích kapitole [4.4.](#page-37-0) Ta byla pouze rozšířena o funkci porovnávání zpracovaného textu s vytvořenou tabulkou symbolů a vložením odkazu do vygenerovaného textu v případě nalezení shody.

### <span id="page-47-0"></span>**5.3 Generování diagramu komponent**

Vytvořené Markdown dokumenty jsou ve vygenerované dokumentaci automaticky uvedeny v seznamu Related Pages a nejsou uspořádáné do hiearchie ani podle adresářů. Jelikož takto nelze rozlišit, zda-li soubor obsahuje program nebo podprogram, bylo potřeba najít způsob, jak vložit na hlavní stránku dokumentace rozcestník podobný hlavní straně ve vzorové dokumentaci.

Struktura projektu v Automation Studio je reprezentovaná XML soubory s příponou .pkg, které jsou přítomny v adresářích projektu. Při prvním průchodu analýzy projektu jsou tyto soubory otevřeny a pomocí funkcí knihovny libxml jsou z nich vyčteny hodnoty všech elementů typu Program, které v Automation Studiu reprezentují programový balíček.

Dále je také v adresáři projektu hledán soubor s názvem mainpage. Pokud obsahuje příkaz \mainpage, který pro nástroj Doxygen označuje soubor, který má být zobrazen jako hlavní stránka dokumentace, bude jeho obsah vložen před vygenerovaný graf. Výsledný soubor index.md se bude nacházet ve stejné složce. Pokud příkaz \mainpage není nalezen, je nový soubor obsahující tento příkaz vytvořen v podadresáři Documentation.

V druhém průchodu analýzy jsou názvy nalezených programů porovnány s názvy nalezených zdrojových souborů a jsou vytvořeny odkazy na tyto soubory. Proto je nutné, aby názvy programů korespondovaly s názvy zdrojových souborů, ve kterých se tyto programy vyskytují. Následně je vygnenerován diagram pomocí PlantUML a je přidán do souboru index.md. Syntaxe vygenerovaného diagramu komponent je uvedena ve výpise [5.1.](#page-48-0)

<span id="page-48-0"></span>Výpis 5.1: Příklad kódu v jazyce PlantUML generující diagram komponent

```
1 estartuml
2 component Program
3 url of DbComm is [[./ odkaz_na_program . html ]]
4 \mid \text{Qendum1}
```
Vygenerován je jeden komponent s textem s popiskem Program a hypertextovým odkazem specifikovaným v dvojitých hranatých závorkách

### **5.4 Použití implementovaného překladače**

Implementovaný překladač jsem pojmenoval stdoc. Je volán z terminálu s následujícími možnými parametry:

- <vstupní soubor1> <vstupní soubor2> ... <vstupní souborN> Zpracuje jednotlivé soubory bez jejich vzájemného propojení a uloží je do současného pracovního adresáře.
- -r <adresář> Zpracuje všechny nalezené soubory v zadaném adresáři a jeho podadresářích a uloží je do umístění, kde byly nalezeny. Dále vytvoří soubor index.md s odkazy na vygenerované soubory.

Pro správné vygenerování odkazů je nutné specifikovat adresář Logical v projektu Automation Studia. Překladač při zpracování na terminál vypisuje informace o průběhu a případných chybách. Po dokončení překladu je potřeba ručně zavolat příkaz doxygen pro vygenerování dokumentace. Soubor Doxyfile musí být umístěn v adresáři Logical, aby bylo možné specifikovat adresář se zdrojovými soubory jako současný pracovní adresář. (V případě nástroje Doxywizard je potřeba v nastavení Source code directory úvést znak tečky.) Vygenerovaná dokumentace je uložena do libovolného adresáře nastaveného ve značce OUTPUT\_DIRECTORY. Hlavní strana dokumentace se nachází v souboru index.html.

#### <span id="page-49-1"></span>**5.4.1 Syntaxe příjmaná překladačem**

Implementace návrhu syntaxe z kapitoly [4.3](#page-35-0) byla funkční, ovšem při aplikaci na demonstrační úloze byly vygenerované diagramy velmi podobné zdrojovému kódu a nebyly vůbec přehledné pro účely dokumentace. Proto byl překladač přepracován tak, aby akceptoval pouze okomentované podmínky, cykly a příkazy. Výjimku z tohoto pravidla jsou výrazy obsahující názvy volaných podprogramů.

Komentáře určené pro překladač, které se nacházejí ve zdrojovém souboru mimo bloky programů jsou zkopírovány do dokumentace jako text. Lze používat i příkazy pro nástroj Doxygen, které jsou běžně podporované v souborech Markdown, jako například \todo nebo \warning. Uvnitř bloku programu je nelze použít.

Komentář pro označení konstrukce, která se má objevit v diagramu, může být i prázdný a je tak zkopírován pouze výraz v této konstrukci. Naopak lze také použít i prázdný příkaz, který do diagramu vloží pouze text komentáře. Dále platí, že text v diagramech se automaticky nezalamuje a proto každý řádek, který blokový komentář obsahuje, je zkopírován do textu v diagramu.

Výpis 5.2: Ukázka použití prázdných komentářů a prázdných příkazů

```
1 IF podminka bez komentáře THEN //*
2 ; (**Ví ceřádkový komentář
3 bez příkazu **)
4 | END _ IF ;
```
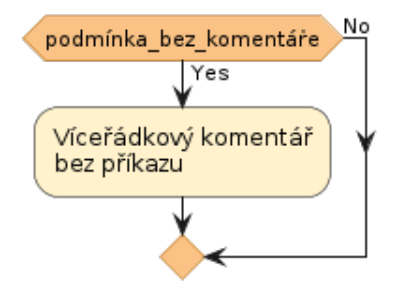

Obr. 5.1: Část diagramu prezentující použití prázdných komentářů a prázdných příkazů vygenerovaný ze zdrojového kódu ve výpise [5.2](#page-49-0)

Vícero po sobě jdoucích příkazů lze pro přehlednost spojit do jednoho uzlu diagramu. Je proto potřeba zdokumentovat pouze jeden příkaz a všechny bezprostředně následující budou k němu připojené. Toto je přerušeno vložením prázdného řádku nebo počátkem jakékoliv jiné konstrukce než je příkaz zakončený středníkem. Této funkcionality lze využít pro zlepšení přehlednosti, kdy program nastavuje vícero proměnných ve stejném bloku programu. Toto pravidlo platí i pro prázdné příkazy.

<span id="page-50-0"></span>Výpis 5.3: Ukázka hromadné dokumentace vícera příkazů v programu

```
1 ; (** Nepodmíněný prázdný příkaz **)
2 \vert p \check{r}íkaz0;
3 IF nepodstatná podmínka THEN
4 podmíněný příkaz1;
5 podmíněný příkaz2; //*Komentář
6 podmíněný příkaz3; //*
7
8 podmíněný příkaz4; //*
9 ; (** podmíněný prázdný příkaz **)
10 podmíněný příkaz5;
11 END IF;
12 | příkaz6;
```
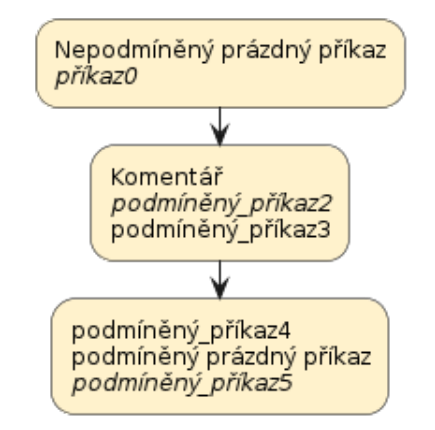

Obr. 5.2: Část diagramu prezentující možnost hromadného dokumentování vícera příkazů vygenerovaný ze zdrojového kódu ve výpise [5.3.](#page-50-0) Všimněme si, že jelikož podmínka není zadokumentovaná, není v diagramu vyobrazena. Obdobně je tak tomu u příkazů 1 a 6, kterým nepředchází žádný zadokumentovaný příkaz v daném bloku.

V bloku podmínky může být ignorován její první výraz a do dokumentace lze vložit teprve tu podmínku, která následuje za slovem ELSIF. Specifikováním komentáře za slovem ELSE lze nahradit výchozí text No na hraně přechodu. V tomto případě však blok odpovídající podmínky již musí být zadokumentován.

Výpis 5.4: Ukázka dokumentace podmínek v programu

```
1 IF nevypsaná_podmínka THEN
2 příkaz1;
3 ELSIF vypsaná podmínka THEN //*komentář podmínky
4 příkaz2;
5 ELSE (** Alternativn í
6 \vert větev**)
7 | příkazN; //*8 | END_IF;
```
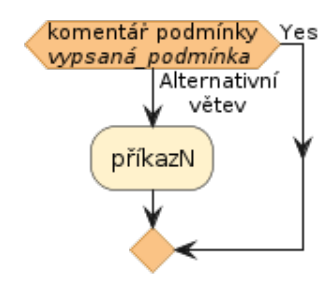

Obr. 5.3: Část diagramu prezentující možnosti dokumentace podmínek vygenerovaný ze zdrojového kódu ve výpise [5.4](#page-51-0)

Obdobně pak funguje blok CASE, kde ovšem musí být okomentovaný začátek tohoto bloku. Automaticky jsou pak v grafu zobrazena všechna možná větvení. PlantUML ovšem u tohoto bloku nepodporuje víceřádkový text.

Výpis 5.5: Ukázka dokumentace bloku CASE v programu

```
1 CASE Celočíselná _Proměnná OF //*
2 0,10 : //*Běžný stav
3 příkaz1; //*
4 20:
5 prikaz2;
6 ELSE //* Alternativní větev
7 příkazN; //*
8 END CASE;
```
Pro bloky cyklů WHILE, REPEAT a FOR jsou komentáře přidány na hranu přechodu. U cyklu REPEAT se chová klíčové slovo UNTIL obdobně jako podmínka IF, tudíž komentář se zobrazí pod výrazem podmínky. Příkaz EXIT je automaticky vložen do zdokumentovaného cyklu.

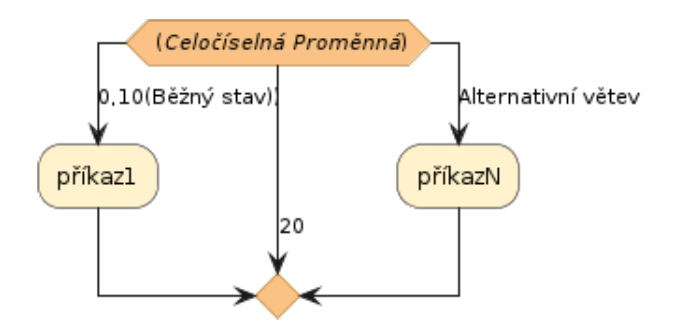

Obr. 5.4: Část diagramu prezentující možnosti dokumentace bloku CASE ze zdrojového kódu ve výpise [5.5](#page-51-1)

Výpis 5.6: Ukázka dokumentace cyklů v programu

<span id="page-52-0"></span>.

```
1 WHILE podmínka DO //*Pravda
2 příkazy; //*
3 END_WHILE ; //* konec podm ínky
4 REPEAT //*Počátek REPEAT
5 příkazy; //
6 IF předčasné_ukončnení THEN //*
7 EXIT;
8 END IF;
9 | UNTIL podmínka //*vysvětlení podmínky
10 END_REPEAT;
11 FOR i := StartValue TO StopValue BY n DO //*Pro každé n-té čí
     slo od StartValue do StopValue
12 Result [i] := Result [i] + 1; //*inkrementace každého n-t
         ého prvku pole
13 END_FOR;
```
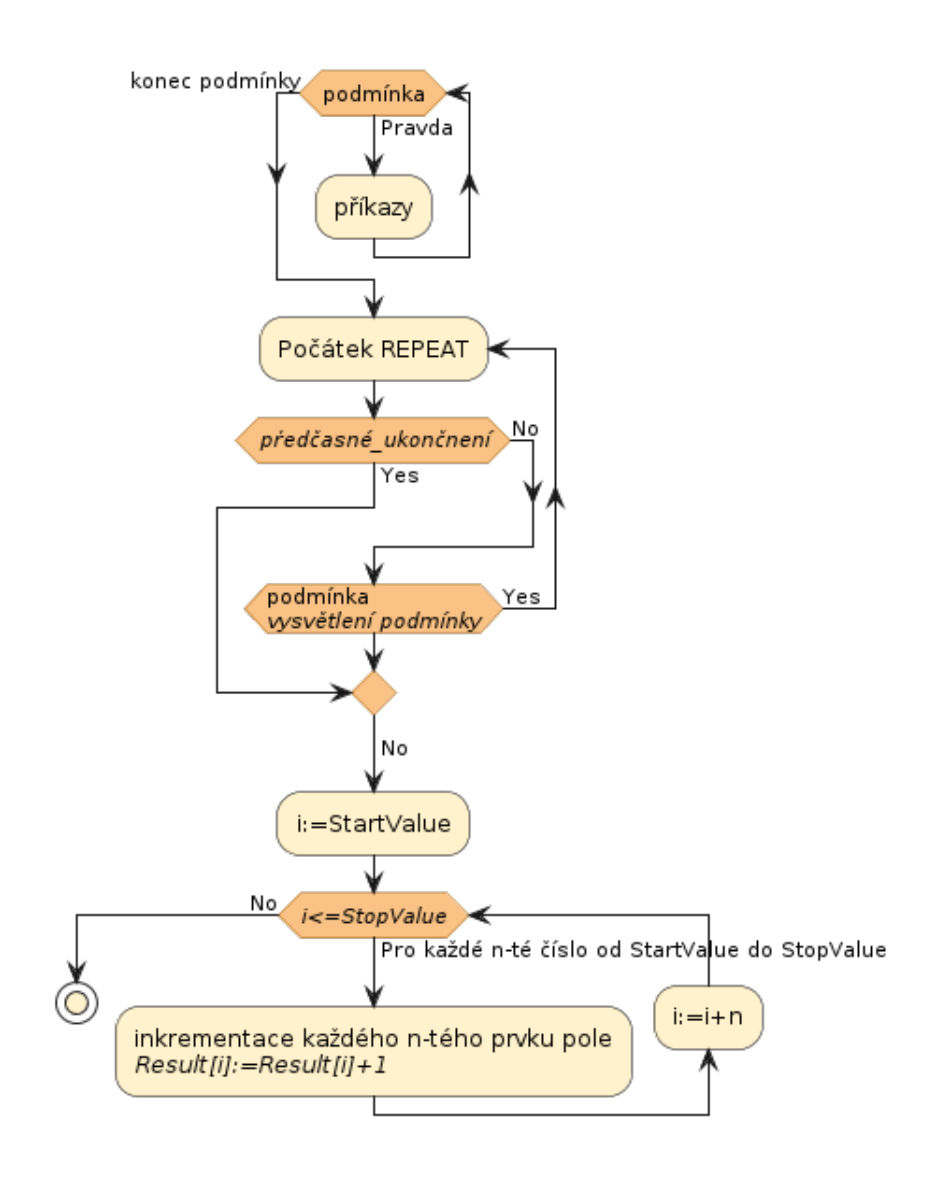

Obr. 5.5: Část diagramu prezentující možnosti dokumentace bloku cyklů vytvořená ze zdrojového kódu ve výpise [5.6](#page-52-0)

# **6 Volba demonstrační úlohy**

Podle zadání měla být vybrána demonstrační úloha využitelná v laboratoři číslicové řídicí techniky na UAMT pro demonstraci funkčnosti implementovaného dokumentačního programu. Jelikož však v době psaní práce neexistuje v této laboratoři žádná úloha, která by ve svém projektu využívala jazyk Structured Text, bylo nutné zvolit jinou úlohu.

Pro účel práce byl zvolen projekt s názvem edgemachine, který pro splnění této práce poskytla společnost B&R. Hlavními funkcemi projektu je zaznamenávání celkové efektivnosti zařízení (anglicky OEE) a komunikace těchto dat s databází. Nejedná se tedy o projekt, který by v poskytnutém stavu implementoval řízení konkrétního stroje. Není předmětem firemní zakázky, ale je využíván v rámci společnosti B&R. Programy (respektive úlohy) obsažené v projektu mají za úkol sledovat hodnoty vstupních a výstupních karet, zpracovávané objednávky a výrobní časy těchto objednávek nebo jednotlivých kusů. Dále také zaznamenávájí časy a důvody prostojů a další informace, které jsou následně zpracovány a poskytnuty vizualizačním úlohám.

Tento projekt je vhodný pro demonstraci implementovaného dokumentačního programu, jelikož obsahuje vícero úloh a podprogramů, na kterých lze demonstrovat generování vazeb mezi jednotlivými soubory. Dále k tomuto projektu také existuje vzorová ručně vytvořená dokumentace v nástroji diagrams.net, která může být použita pro srovnání s dokumentací vygenerovanou nástrojem Doxygen a podle níž byl implementovaný dokumentační program upravován tak, aby bylo dosaženo co nejpodobnějšího výsledku.

# **7 Srovnání a demonstrace dokumentace**

V této kapitole je nejprve představena poskytnutá vzorová dokumentace k demonstračním úlohám a následně je provedeno srovnání s dokumentací automaticky vygenerovanou implementovaným dokumentačním programem a nástrojem Doxygen.

# **7.1 Vzorová dokumentace**

Vzorová dokumentace byla poskytnuta jak ve formátu .drawio, který je možné otevřít v nástroji diagrams.net, tak ve formátu HTML dokumentu. Oba soubory je možné najít v příloze ve složce Documentation. V případě .drawio souboru se jedná o upravitelnou předlohu tvořenou jednotlivými stránkami dokumentace, ze které je pak vytvořen HTML dokument v jednom souboru. V něm je možné přepínat mezi jednotlivými stránkami, jakoby se jednalo o PDF dokument. Mimo hlavní stránku se lze vrátit zpět na "nadřazenou" stránku pomocí odkazu umístěném na symbolu šipky zpět v horním levém rohu.

Hlavní stránka obsahuje údaje o verzích softwarových komponent použitých v projektu a položky kategorie (Categories) a vývojové diagramy úloh (Task Flowcharts).

Členění projektu na základě kategorií není určeno na základě žádného konkrétního pravidla, nýbrž vzniklo pouze podle logického členění při návrhu celé aplikace. V každé kategorii se nachází výčet úloh, které se dané kategorie týkají včetně odkazu na vývojové diagramy těchto úloh. Dále jsou zde tabulky obsahující datové typy globálních proměnných aplikace, které daná úloha v kategorii obsluhuje. Dále se v dokumentaci vyskytují další doplňující informace jako například stavové diagramy. Jelikož tato část dokumentace nemá přímou podobnost jak v programovém kódu, tak ani ve struktuře projektu a ani nebyl tento typ dokumentace předmětem této práce, není tato část v automaticky generované dokumentaci přítomna.

V položce vývojových diagramů úloh jsou vykresleny tyto diagramy pro jednotlivé úlohy. Pokud je v těchto úlohách volána akce s existujícím diagramem, je možné na ni odtud přejít. Jednotlivé uzly v diagramech jsou barevně rozlišeny dle příslušnosti uzlu k dané kategorii (Viz předchozí odstavec.) Opět tedy z důvodu, že tyto kategorie byly vytvořeny podle logického členění při návrhu aplikace, které automaticky generovaná dokumentace nemůže rozeznat, jsou vygenerované dokumentaci barevně rozlišeny pouze příkazy a bloky podmínek a cyklů.

Vzorová dokumentace obsahuje také nedokončené části označené textem TODO a není tudíž kompletní. Část s vývojovými diagramy obsahuje ovšem všechny části projektu, které jsou v kódu implementovány a jedinná část označená textem TODO

není momentálně implementovaná ani ve zdrojových kódech. Ruční vypracování dokumentace trvalo jednomu člověku, který je zároveň autorem zdrojových kódů v projektu, přes 20 hodin.

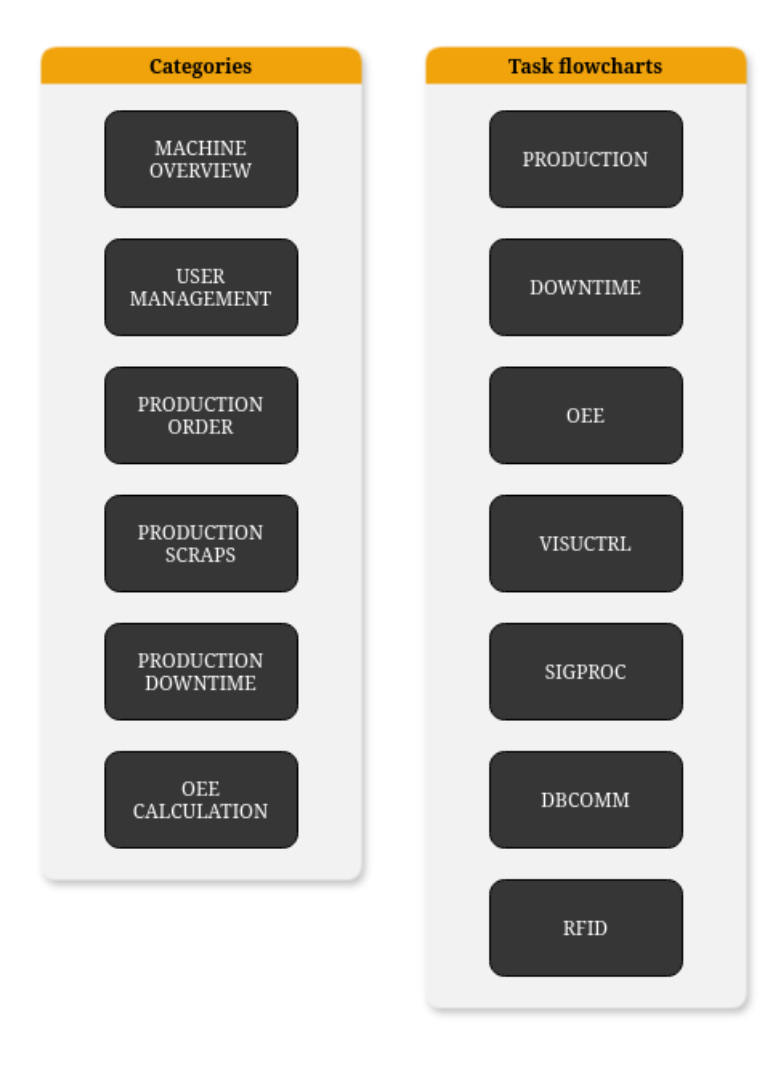

| <b>Versions</b>           |            |  |  |
|---------------------------|------------|--|--|
| Component                 | Version    |  |  |
| <b>Automation Studio</b>  | V4.10.3.60 |  |  |
| <b>Automation Runtime</b> | B4.91      |  |  |
| mapp View                 | 5.18.1     |  |  |
| mapp Services             | 5.18.0     |  |  |

Obr. 7.1: Hlavní strana vzorové dokumentace

# **7.2 Vygenerovaná dokumentace**

Demonstrační projekt a z něj vygenerovaná dokumentace byly z důvodu úspory místa v přílohách omezeny pouze na úlohy RFID a VisuCtrl. Jelikož jsou v úloze VisuCtrl volány akce, a to v několika úrovních vnoření, měla by tak být dostatečně prezentována schopnost vytváření vazeb mezi programy a akcemi.

Obsah vygenerované dokumentace je nástrojem Doxygen uložen do podadresáře html v adresáři AutoDoc v příloze. K hlavní stránce se přistupuje z tohoto adresáře pomocí souboru index.html.

V automaticky vygenerované dokumentaci se nachází přes Doxygen konfigurovatelné navigační menu Main Page, Related Pages, Namespaces, Classes a Files (viz obrázek [7.5](#page-60-0) na straně [61\)](#page-60-0). Main Page odkazuje na hlavní stránku. Related Pages obsahuje seznam všech Markdown dokumentů nacházejících se v projektu. V případě vzorové dokumentace jsou zde všechny úlohy, akce a další Markdown dokumenty vyskytující se v projektu. Menu Namespaces a Classes obsahuje zdokumentované jmenné prostory a třídy, pokud jsou v projektu obsaženy ve zdrojových souborech v jazycích, které nástroj Doxygen nativně podporuje. Ve vygenerované dokumentaci k demonstračnímu projektu je možné zde nalézt knihovní funkce v jazyce C a skripty pro vizualizaci v jazyce Python. V menu Files se nachází seznam všech zdokumentovaných souborů.

Procházení částí dokumentace, která je implementovaná v rámci této práce, je však možné i bez těchto navigačních prvků pouze pomocí odkazů a navigačních prvků prohlížeče, které kvůli kompaktnímu řešení ve vzorové dokumentaci nelze použít.

Na hlavní stránce dokumentace je, jak již bylo zmíněno v kapitole [5.3,](#page-47-0) vložen obsah souboru mainpage a diagram komponent, které reprezentují jednotlivé úlohy vyskytující se v projektu. Na nich se nachází odkazy na vývojové diagramy jednotlivých úloh.

Aby vývojové diagramy programů ve vygenerované dokumentaci odpovídaly diagramům v dokumentaci vzorové, bylo potřeba všechny zdrojové soubory patřičně okomentovat podle pravidel uvedených v kapitole [5.4.1.](#page-49-1) Touto činností jsem strávil přibližně 4 hodiny.

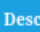

 $\begin{array}{c} \textbf{DATA COPY} \\ \textbf{Visual COPY} \\ \textbf{Visual CPI TASK} \end{array}$  OEE data are copied from the Oee task and some auxiliary variables for visualization are calculated.

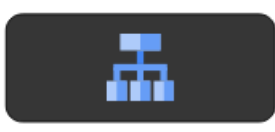

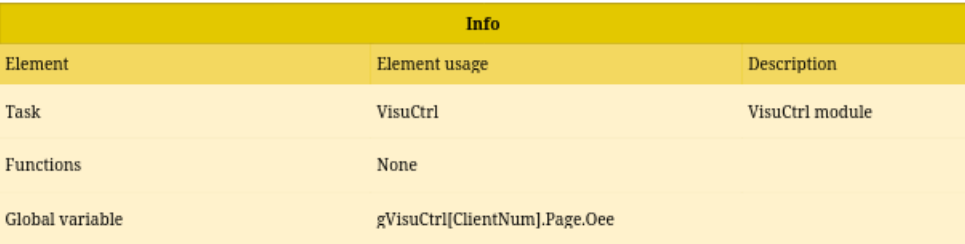

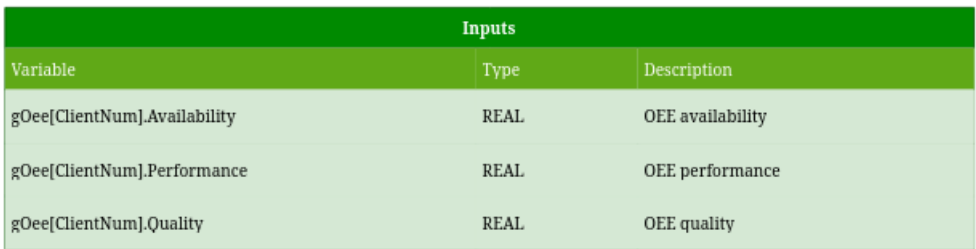

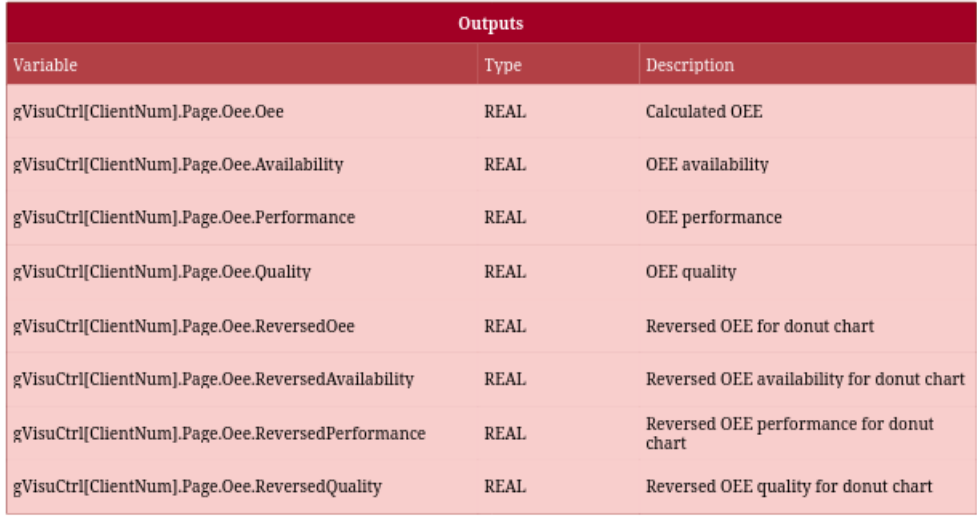

Obr. 7.2: Výstřižek stránky kategorie OEE Calculation ve vzorové dokumentaci. V rámci této kategorie je také druhá úloha, která na výstřižku chybí z důvodu úspory místa.

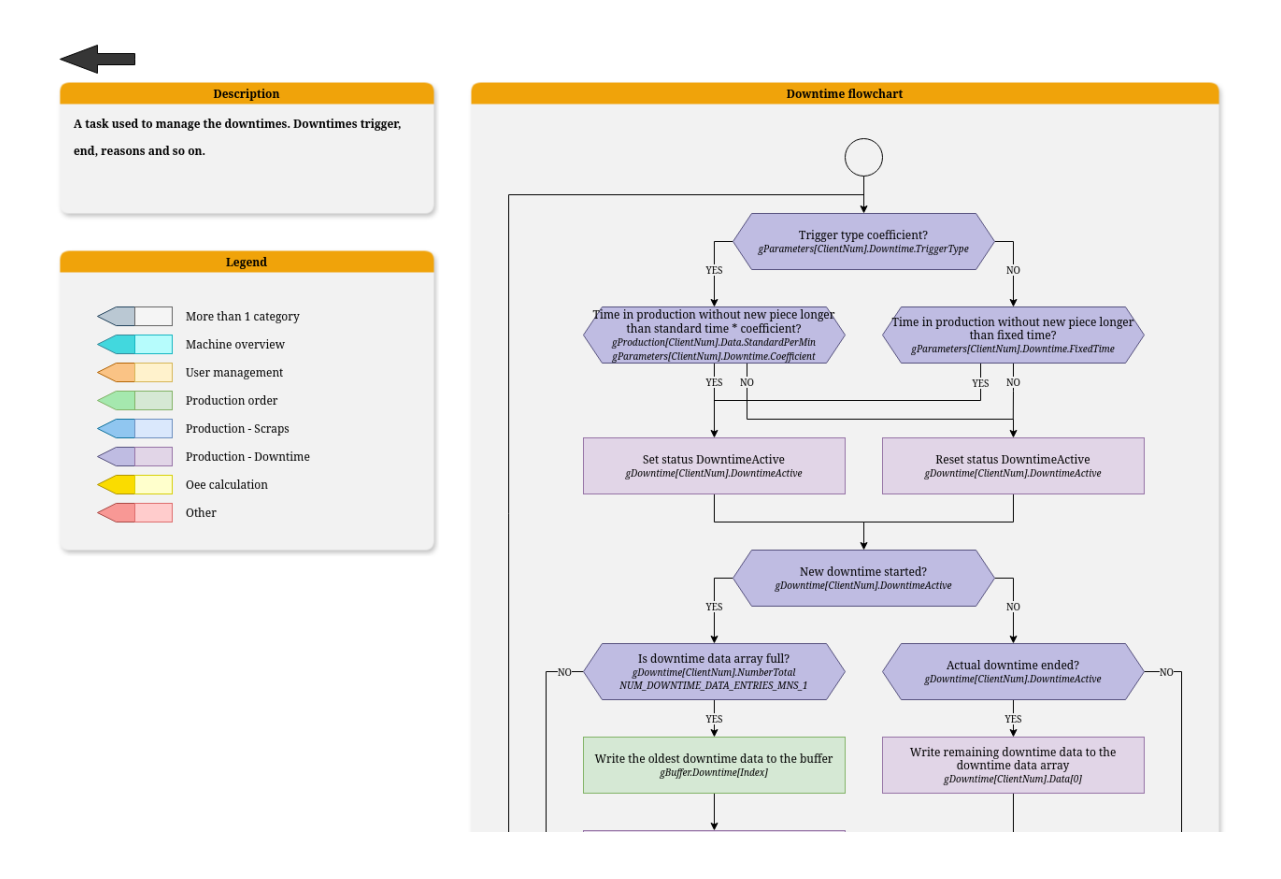

<span id="page-59-0"></span>Obr. 7.3: Výstřižek strany s vývojovým diagramem úlohy Downtime ve vzorové dokumentaci. Obsahuje také popisek a legendu, která barevně odlišuje příslušnost uzlu k dané kategorii projektu. Obrázek je oříznut z důvodu úspory místa.

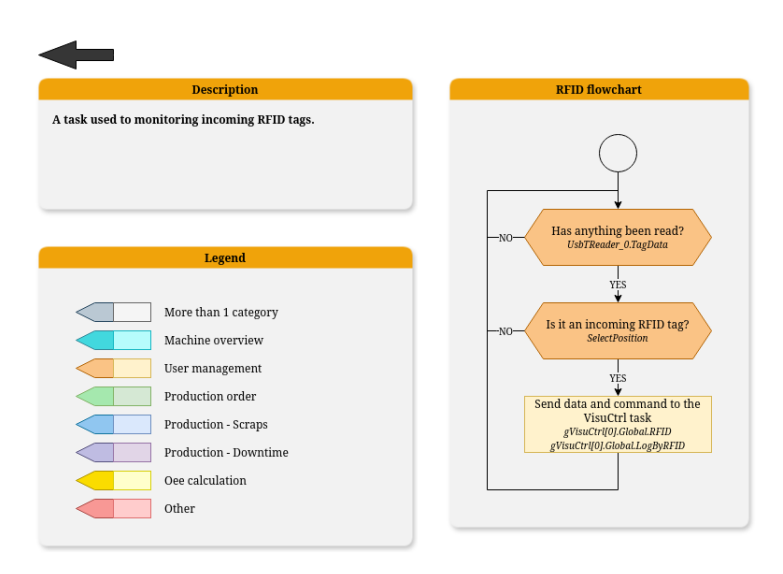

Obr. 7.4: Výstřižek strany s vývojovým diagramem úlohy RFID ve vzorové dokumentaci. Její barevné schéma bylo přejato pro celou automaticky generovanou dokumentaci.

# <span id="page-60-0"></span>edgemachine

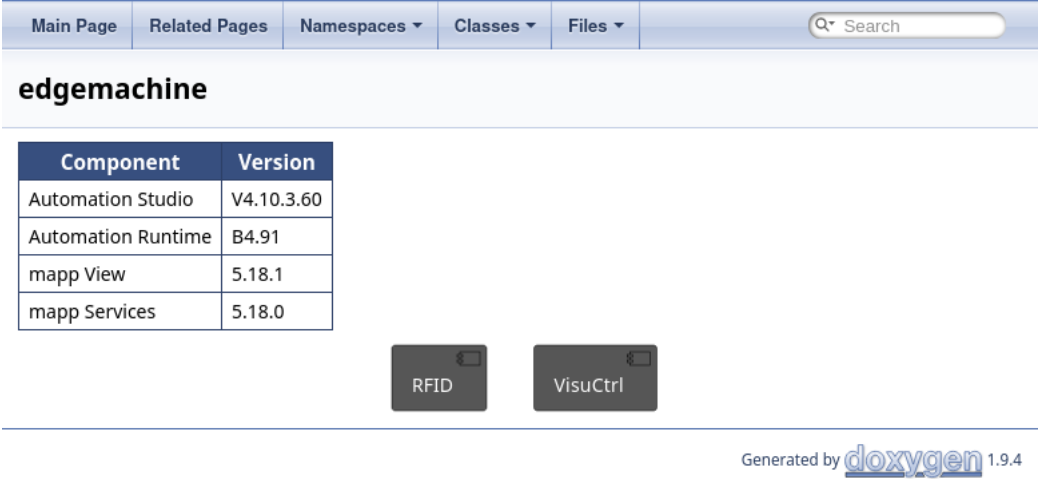

Obr. 7.5: Hlavní strana vygenerované dokumentace. Rozvržení prvků diagramu je určeno programem PlantUML. Z důvodu úspory místa obsahuje dokumentace pouze úlohy RFID a VisuCtrl.

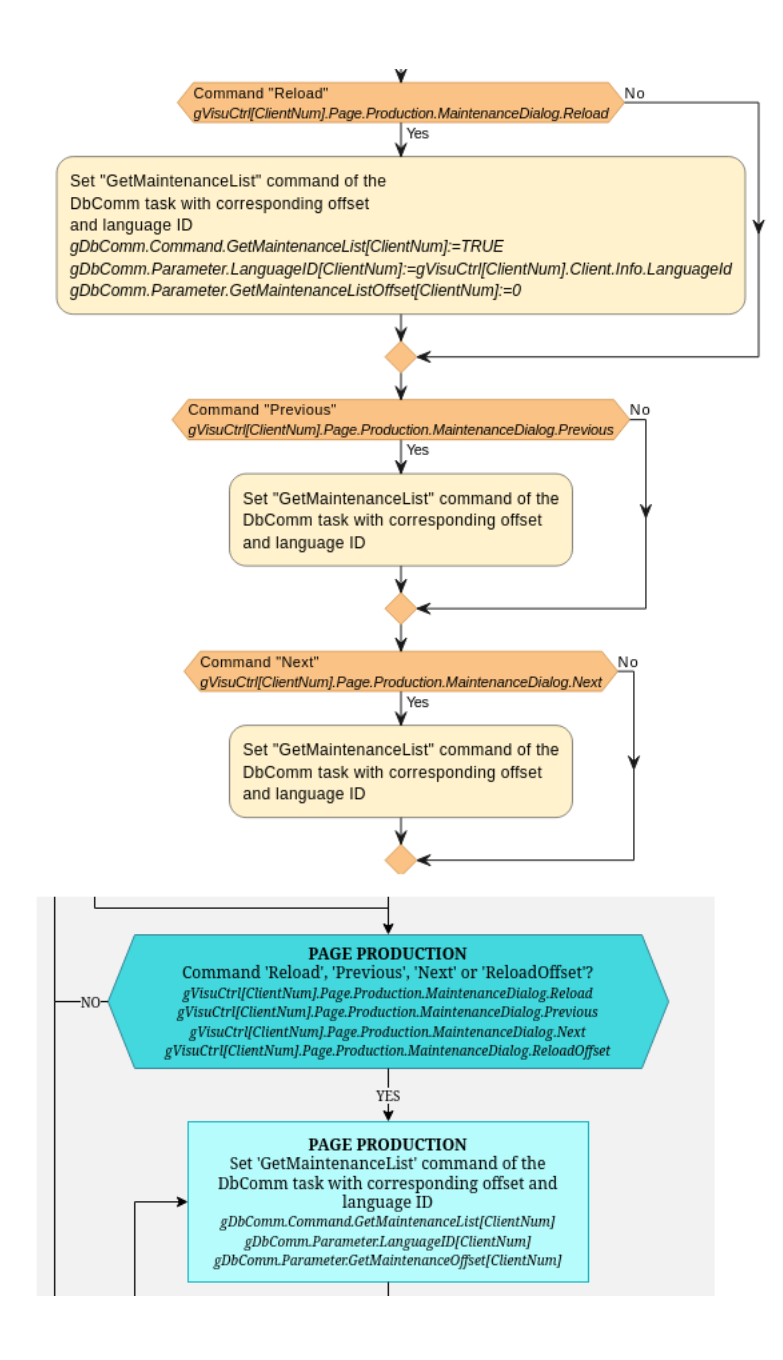

Obr. 7.6: Demonstrace rozdílů v diagramech v dokumentacích na výstřižku vývojových diagramů akce aMaintenanceDialog. Nahoře je automaticky vygenerovaný diagram. Dole je ručně vytvořený diagram. Ne všehny prvky diagramů ve vzorové dokumentaci šlo napodobit v dokumentaci vygenerované jako zde, kdy ve vygenerované dokumentaci je vícero podobných podmínek spojených do jednoho uzlu a odpovídající příkazy také. To je dané tím, že automaticky generovaná dokumentace je stále vázaná na strukturu zdrojového kódu a není schopna takové abstrakce.

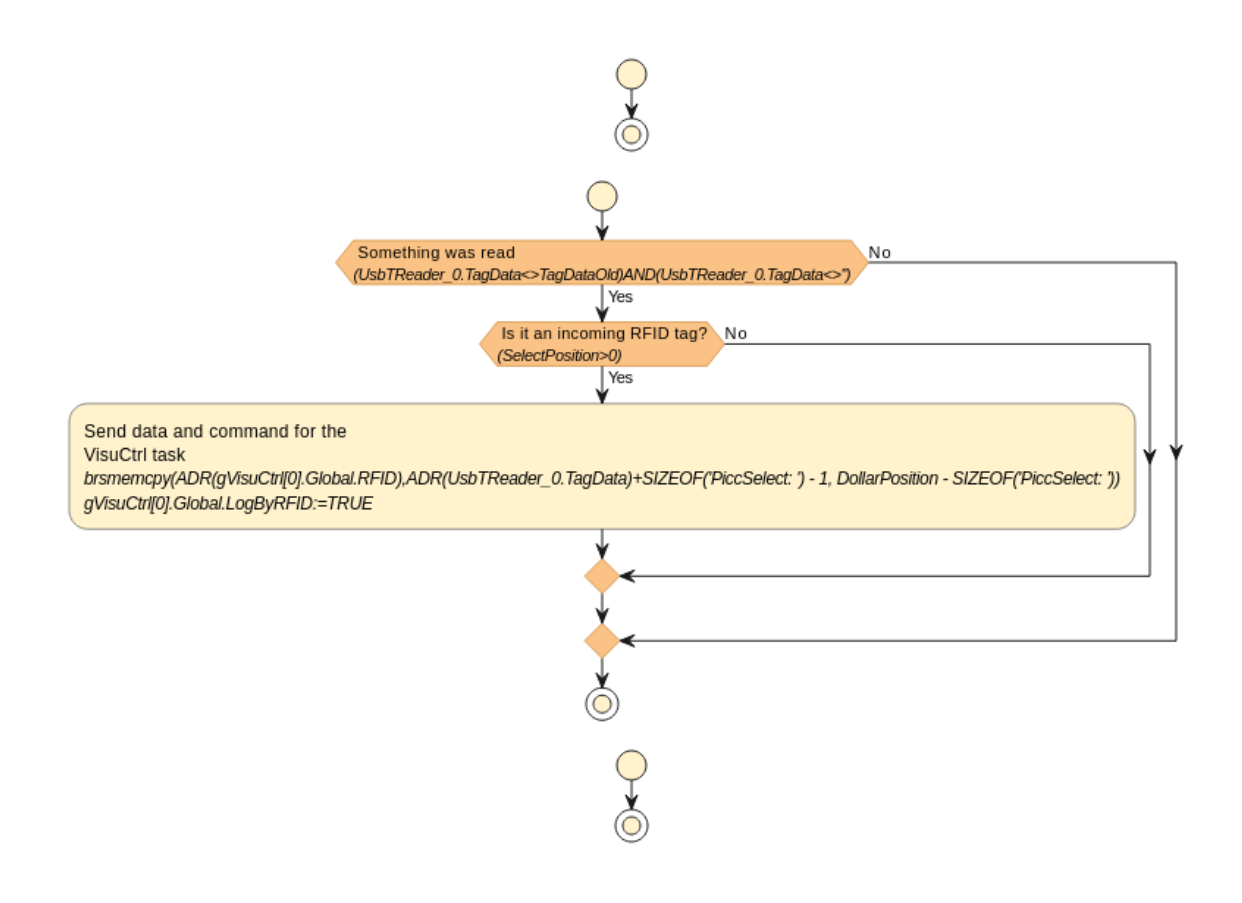

Obr. 7.7: Strana s vývojovým diagramem úlohy RFID ve vygenerované dokumentaci, kterou lze srovnat se vzorovou dokumentací na obrázku [7.4.](#page-59-0) Ve vygenerované dokumentaci je automaticky vykreslen i nezdokumentovaný inicializační a ukončovací program, který se ve zdrojovém kódu nachází, i když neobsahuje žádné zdokumentované konstrukce. Dále také jsou také zkopírovány celé výrazy a nikoliv pouze názvy proměnných, kterých se daná konstrukce týká, což u náročnějších příkladů může činit diagram méně přehledným. Na druhou stranu je přesně zdokumentována hodnota nebo operace, která má proměnné příslušet. Pokud není žádoucí, aby se výraz v dokumentaci vyskytoval, ale text komentáře ano, lze vždy použít prázdný příkaz s komentářem.

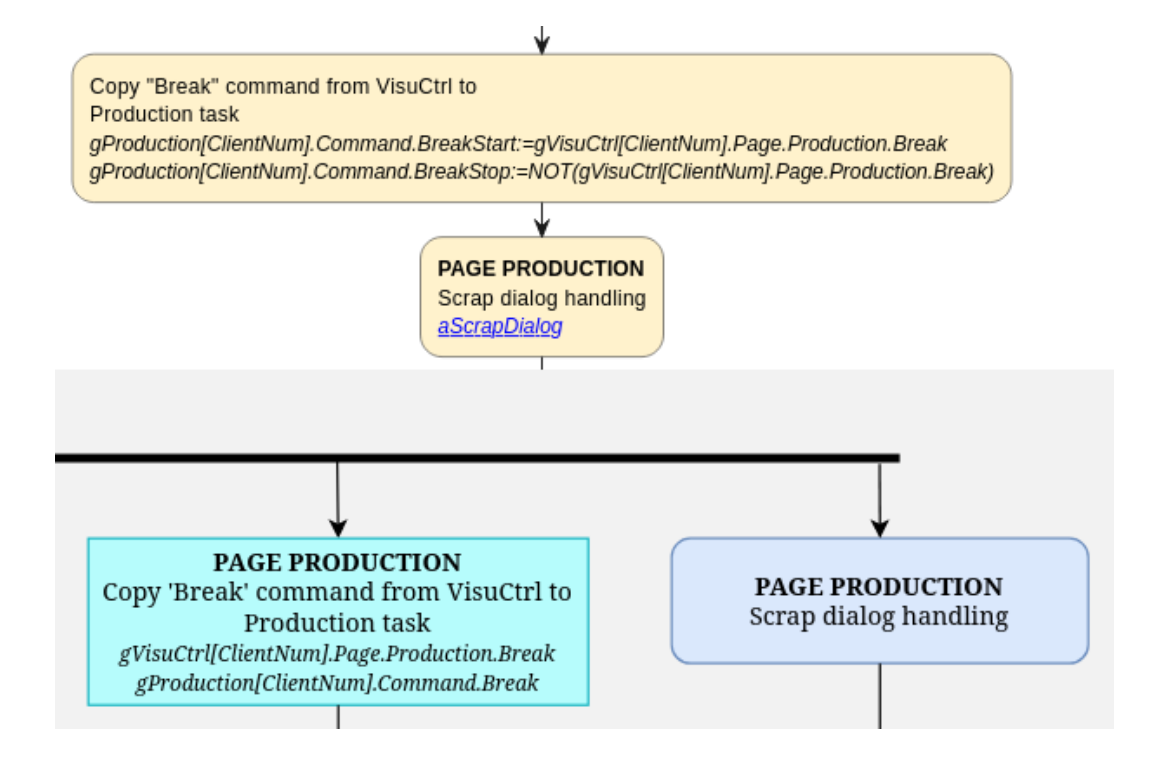

Obr. 7.8: Demonstrace rozdúlů v diagramech v dokumentacích na výstřižcích vývojových diagramů akce aPageProduction. Nahoře na obrázku je automaticky vygenerovaný diagram, dole je ručně vytvořený diagram. Všimněme si možnosti tučného formátování textu komentáře ve vygenerovaném diagramu. Nástroj PlantUML podporuje stylizování textu pomocí značkovacího jazyka Creole. [\[43\]](#page-71-5). Lze tedy vložit značky tohoto jazyka do komentáře ve zdrojovém kódu a PlantUML zajistí jeho formátované vykreslení.

# **8 Návrh dalších možných rozšíření**

V této kapitole jsou uvedeny návrhy na další možná rozšíření implementovaného řešení, která by ho mohla zlepšit a zjednodušit jeho použitelnost.

Jedním z vylepšení je rozšíření možností úpravy vzhledu vygenerovaných diagramů. V současnosti je pro každý vygenerovaný diagram použit stejný styl definující barvy a tvary jednotlivých elementů. Ten je ovšem možné v rámci možností nástroje PlantUML upravit. Vytvoření vlastního stylu diagramu by bylo možné například specifikováním pomocného souboru s definicí stylu, případně jeho definováním přímo ve zdrojovém textu programu. Stylování by mohlo zlepšit přehlednost diagramů v dokumentaci a zjednodušit jejich interpretaci.

V současnosti je možné před zpracováním nástrojem Doxygen každý diagram ručně upravit editací vygenerovaného Markdown dokumentu a využít všech možností, které nástroj PlantUML nabízí. Při nové generaci diagramů implementovaným programem stdoc jsou však všechny tyto změny přepsány. Bylo by tedy možné program stdoc upravit tak, aby při generaci diagramů zohledňoval předchozí ruční úpravy a tyto změny do nově vygenerovaných diagramů zahrnoval. V demonstračních úlohách však nebylo potřeba žádné ruční úpravy Markdown dokumentů provádět.

Co se týče vývojářského prostředí Automation Studio, bylo by možné implementovaný program stdoc integrovat přímo do jeho nástrojů. Zde se vyskytuje také správce úryvků kódů (anglicky Code Snippet Manager), který usnadňuje psaní zdrojových souborů vkládáním často používaných konstrukcí jazyka. Jedním z těchto úryvků je také hlavička souboru (anglicky File Header), jejíž současná podoba by mohla být zaměněna za užitečný komentář pro program stdoc. Nabízí se tedy vzor této hlavičky upravit tak, aby rovnou obsahoval užitečný obsah pro nástroj Doxygen a vygenerovaná dokumentace by tak byla přehlednější (Viz vygenerovanou dokumentaci v příloze, kde původní texty hlaviček u každého souboru musely být ve zdrojovém textu ručně upraveny.) Naštěstí správce úryvků kódu v prostředí Automation Studio umožňuje snadno implicitní hlavičku upravit tak, aby obsahovala požadovaný text ve správném formátu.

Jedním z možných rozšíření je zlepšení propojení s nástrojem Doxygen. I když je možné implementovaný nástroj použít jako vstupní filtr pro nástroj Doxygen (viz kapitolu [5.1\)](#page-45-0), tak výsledkem zpracování je pouze vykreslený vývojový diagram s textovým popisem. Nástroj Doxygen však umožňuje i generování přehledné dokumentace tříd (datových struktur v případě jazyka C), funkcí, proměnných a závislostí. V současné implementaci jsou tyto informace ve zdrojových textech v jazyce Structured Text zcela ignorovány, jelikož jsou texty přeloženy do Markdown dokumentů a nástroj Doxygen je jako zdrojový text nezpracuje. Bylo by tedy možné implementovat nástroj, který by překládal jazyk Structured Text do jazyka, který je nástrojem Doxygen nativně podporován, a tím by bylo možné využít všech možností tohoto dokumentačního nástroje. Je ovšem potřeba zvážit, že struktura softwarového projektu pro PLC je odlišná od způsobu, jakým je strukturován software pro PC, a že některé informace, které nástroj Doxygen očekává, nemusí být v jazyce Structured Text dostupné. Navíc takový typ dokumentace nebyl ze strany společnosti B&R požadován a není tedy předmětem této práce.

# **Závěr**

Cílem této diplomové práce bylo vytvořit dokumentační nástroj pro programy napsané v jazyce Structured Text pro PLC společnosti B&R Industrial Automation. Tento nástroj je schopen na základě komentářů ve zdrojovém kódu generovat UML diagramy popisující chování v projektu obsažených programů a podprogramů a umožňuje ve vzniklé dokumentaci tyto funkční celky propojit vazbami.

V první kapitole práce byla provedena rešerše nástrojů pro generování diagramů. Byly zkoumány možnosti, zdali umožňují automatizované kreslení diagramů, případně jakými způsoby by tato činnost šla zautomatizovat. Původně byl zvolen nástroj diagrams.net, známý také jako draw.io, jelikož umožňoval generovat UML diagramy pomocí tří různých textových reprezentací.

Tyto reprezentace jsou detailněji rozebrány v druhé kapitole. Jmenovitě se jedná o jazyky Mermaid, PlantUML a tabulková data s anotací ve formátu podporovaném v nástroji diagrams.net. Na příkladech jsem demonstroval jejich syntaxi a prezentoval z nich vygenerované diagramy a srovnal možnosti jejich přizpůsobení. Srovnáním jsem dospěl k zjištění, že nejvhodnějším nástrojem pro generování diagramů je PlantUML, jelikož automaticky vygenerované diagramy nevyžadují ruční úpravy a jsou přehledné (viz obrázek [2.5](#page-26-0) na straně [27\)](#page-26-0). Nevýhodou tohoto nástroje je, že při použití s nástrojem diagrams.net není možné v diagramech vytvářet hypertextové odkazy. Toto je možné při generování diagramů z tabulkových dat, ale takto vytvořené diagramy nejsou po vizuální stránce dostatečné (viz obrázek [2.3](#page-22-0) na straně [23\)](#page-22-0). Jelikož možnost propojení diagramů pomocí hypertextových odkazů byla pro implementovaný dokumentační nástroj klíčová, byl zvolen pro další práci nástroj Doxygen, který nástroj PlantUML podporuje a je oproti nástroji diagrams.net lépe konfigurovatelný a zdokumentovaný.

V třetí kapitole jsem představil vývojové prostředí Automation Studio a syntaxi jazyka Structured Text, který je oproti normě IEC 61131-3 rozšířen o možnost psaní jednořádkových komentářů a dalších v kapitole uvedených funkcí.

Ve čtvrté kapitole jsem představil základní strukturu překladačů. V jejím rámci jsem představil nástroje zvané lexikální a syntaktický analyzátor. Dále zde uvádím nástroje Flex a Bison, pomocí kterých lze tyto analyzátory vygenerovat. Nakonec jsem v této kapitole představil původní koncept syntaxe, kterou implementovaný nástroj měl používat pro extrakci informací a komentářů ze zdrojového kódu v jazyce Structured Text.

V páté kapitole jsem se zabýval propojením těchto analyzátorů s nástrojem Doxygen. Výsledná varianta implementovaného programu rekurzivně prochází adresář PLC projektu a pro každý nalezený soubor s příponou .st vytvoří stejnojmenný Markdown dokument obsahující kód přeložený do jazyka PlantUML. Tyto dokumenty jsou následně zpracovány nástrojem Doxygen. Pro implementaci odkazů mezi diagramy bylo potřeba nástroj rozšířit o další lexikální analyzátor a jeho obslužné funkce. Následně pro snadnou navigaci ve vytvořené dokumentaci byl vytvořen rovněž diagram komponent, kde každý program v projektu je reprezentován jednou komponentou, přes jejíž odkaz je možné se dostat na vývojový diagram daného programu. Tato kapitola rovněž obsahuje návod, jak správně nastavit konfigurační soubor Doxyfile nástroje Doxygen, jak používat implementovaný program a jak upravovat zdrojový kód, aby byl vygenerován požadovaný diagram.

V šesté kapitole jsem představil demonstrační úlohu, která byla zvolena pro ověření funkčnosti implementovaného programu.

V sedmé kapitole jsem provedl srovnání vzorové dokumentace s dokumentací vygenerovanou implementovaným programem a nástrojem Doxygen. Je zde představena struktura obou dokumentací a jsou zde ukázány možnosti generovaných diagramů na příkladech.

V osmé kapitole jsem uvedl návrhy na další možná rozšíření implementovaného řešení, která by mohla zlepšit a zjednodušit jeho použitelnost.

Výstupem této práce je tedy implementovaný program s názvem stdoc, který je schopen na základě komentářů ve zdrojovém kódu v jazyce Structured Text generovat s pomocí nástroje Doxygen UML diagramy popisující chování programů a přehledně vizualizovat softwarový projekt ve formátu HTML. Zdrojové soubory samotného programu jsou rovněž zdokumentovány pomocí nástroje Doxygen, a jsou uloženy v příloze. Rešeršní částí práce jsem strávil přibližně 350 hodin. Celkově jsem psaním práce a implementací programu, včetně jeho testování a propojení s nástrojem Doxygen, strávil přibližně 800 hodin.

Hlavním přínosem implementovaného programu je ušetření doby potřebné na ruční tvorbu dokumentace, která byla v případě demonstrační úlohy odhadnuta na 20 hodin. Taková dokumentace proto nebývá ani běžně vytvořena, jelikož na její vyhotovení nezbývá dostatek financí a času. Automaticky vygenerovaná dokumentace umožňuje být rozšířena o ručně psaný obsah. Již vygenerované diagramy nelze ručně upravovat, zato jsou přehledné, a to i pro osoby, které nejsou autory zdrojového kódu. To může zjednodušit údržbu a rozšiřování projektu, obzvláště při předávání projektu jinému vývojáři, kterému by bez dokumentace trvalo mnohem déle se v projektu zorientovat. I když samotné psaní dokumentujících komentářů ve zdrojovém kódu demonstračních úloh mi trvalo přibližně 4 hodiny, tak samotné vytvoření diagramů implementovaným programem a nástrojem Doxygen trvá pouze několik sekund. Následné změny ve zdrojovém kódu se tak mohou snadno promítnout do dokumentace, kterou není nutno ručně upravovat a je tak ušetřen čas vývojáře na udržení jejího aktuálního stavu.

# **Literatura**

- [1] FOWLER, M. Destilované UML. Praha: Grada, 2009, 173 s. ISBN 978-80-247- 2062-3.
- [2] Structured Text: TM246. PDF Online. V2.0.0.0 EN. B&R Straße 1 5142 Eggelsberg, Austria, 2023. Dostupné také z: [https://www.br-automation.com/](https://www.br-automation.com/cs/ke-stazeni/automation-academy/training-modules/control-technology/tm246-structured-text-st/) [cs/ke-stazeni/automation-academy/training-modules/control-technology/](https://www.br-automation.com/cs/ke-stazeni/automation-academy/training-modules/control-technology/tm246-structured-text-st/) [tm246-structured-text-st/](https://www.br-automation.com/cs/ke-stazeni/automation-academy/training-modules/control-technology/tm246-structured-text-st/).
- [3] History of Visio. Online. 2011. Dostupné z: [https://web.archive.org/web/20110418052835/http://visio.mvps.org/](https://web.archive.org/web/20110418052835/http://visio.mvps.org/History.htm) [History.htm](https://web.archive.org/web/20110418052835/http://visio.mvps.org/History.htm). [cit. 2023-11-24].
- [4] Introduction to the Visio file format (.vsdx). Online. MICROSOFT. Microsoft Learn. 2015. Dostupné z: small[https://learn.microsoft.com/en-us/office/client-developer/visio/](https://learn.microsoft.com/en-us/office/client-developer/visio/introduction-to-the-visio-file-formatvsdx) [introduction-to-the-visio-file-formatvsdx](https://learn.microsoft.com/en-us/office/client-developer/visio/introduction-to-the-visio-file-formatvsdx). [cit. 2023-11-25].
- [5] MICROSOFT. Office Add-ins platform overview. Online. 2023. Dostupné z: small[https://learn.microsoft.com/en-us/office/dev/add-ins/overview/](https://learn.microsoft.com/en-us/office/dev/add-ins/overview/office-add-ins) [office-add-ins](https://learn.microsoft.com/en-us/office/dev/add-ins/overview/office-add-ins). [cit. 2023-12-21].
- [6] THE INTELIGENT SOLUTIONS COMPANY. Flow charts generator from Code : create code flowcharts, documenting source code, flowcharting program, reverse engineering, FLOWCHART SOFTWARE, visio flowcharts. Online. 2022. Dostupné z:

small[https://www.fatesoft.com/s2f/upgrade\\_flowchart.htm](https://www.fatesoft.com/s2f/upgrade_flowchart.htm). [cit. 2023-11-25].

- [7] AIVOSTO OY. Aivosto. Analyze, Document and Flowchart Source Code. Online. 2023. Dostupné z: small<https://www.aivosto.com/>. [cit. 2023-11-26].
- [8] Apps/Dia/Python GNOME Wiki!. Online. 2020. Dostupné z: small<https://wiki.gnome.org/Apps/Dia/Python>. [cit. 2023-12-02].
- [9] Apps/Dia/Python GNOME Wiki!. Online. 2020. Dostupné z: small<https://wiki.gnome.org/Apps/Dia/Python>. [cit. 2023-12-02].
- [10] Code2flow Pricing. Online. 2022. Dostupné z: small<https://code2flow.com/pricing>. [cit. 2023-12-02].
- [11] JGRAPH LTD. Draw.io Integrations. Online. 2023. Dostupné z: small<https://www.drawio.com/integrations>. [cit. 2023-12-17].
- [12] Draw.io Diagramming in Confluence Features. Online. 2023. Dostupné z: small[https://info.seibert-media.net/display/DRAWIO/draw.io+-+](https://info.seibert-media.net/display/DRAWIO/draw.io+-+Diagramming+in+Confluence+-+Features) [Diagramming+in+Confluence+-+Features](https://info.seibert-media.net/display/DRAWIO/draw.io+-+Diagramming+in+Confluence+-+Features). [cit. 2023-12-17].
- [13] THE GRAPHVIZ AUTHORS. Graphviz. Online. THE GRAPHVIZ AUTHORS. External Resources. 2024, 2024-04-03. Dostupné z: small<https://graphviz.org/>. [cit. 2024-04-25].
- [14] Doxygen. Online. Doxygen: Getting started. 2024, 2024-04-08. Dostupné z: small<https://www.doxygen.nl>. [cit. 2024-04-25].
- [15] JGRAPH LTD. Blog Generate diagrams from code. Online. 2023. Dostupné z: small<https://www.drawio.com/blog/diagrams-from-code>. [cit. 2023-12-17].
- [16] JGRAPH LTD. Export a diagram to various file formats. Online. 2023. Dostupné z: small<https://www.drawio.com/doc/faq/export-diagram>. [cit. 2023-12-17].
- [17] JGRAPH LTD. Blog Insert from text to create tree and entity diagrams. Online. 2023. Dostupné z: small<https://www.drawio.com/blog/insert-from-text>. [cit. 2023-12-17].
- [18] JGRAPH LTD. Blog Insert a diagram from specially formatted CSV data. Online. 2023. Dostupné z: small<https://www.drawio.com/blog/insert-from-csv>. [cit. 2023-12-17].
- [19] About Mermaid | Mermaid. Online. 2023. Dostupné z: small<https://mermaid.js.org/intro/>. [cit. 2023-12-28].
- [20] Pricing | Mermaid Chart. Online. 2023. Dostupné z: small<https://www.mermaidchart.com/pricing>. [cit. 2023-12-28].
- [21] FLOWCHARTS SYNTAX | MERMAID. Pricing | Mermaid Chart. Online. 2023. Dostupné z: small<https://mermaid.js.org/syntax/flowchart.html>. [cit. 2023-12-28].
- [22] Open-source tool that uses simple textual descriptions to draw beautiful UML diagrams. Online. 2023. Dostupné z: small<https://plantuml.com/>. [cit. 2023-12-30].
- [23] JGRAPH LTD. Blog Generate diagrams from code. Online. 2022. Dostupné z: small<https://www.drawio.com/blog/diagrams-from-code>. [cit. 2023-12-17].
- [24] OMG® Unified Modeling Language® (OMG UML®). 2.5.1. 2017. Dostupné také z: small<https://www.omg.org/spec/UML/2.5.1/PDF>.
- [25] B&R INDUSTRIAL AUTOMATION GMBH. B&R: Perfection in Automation. Online. 2024. Dostupné z: small<https://www.br-automation.com/cs/>. [cit. 2024-01-01].
- [26] B&R INDUSTRIAL AUTOMATION GMBH. B&R: Perfection in Automation. Online. 2024. Dostupné z: [https://www.br-automation.com/cs/produkty/software/](https://www.br-automation.com/cs/produkty/software/automation-software/automation-studio/) [automation-software/automation-studio/](https://www.br-automation.com/cs/produkty/software/automation-software/automation-studio/). [cit. 2024-01-01].
- [27] B&R INDUSTRIAL AUTOMATION GMBH. Programming. Online. 2024. Dostupné z: [https://www.br-automation.com/cs/produkty/software/]( https://www.br-automation.com/cs/produkty/software/additional-information/programming/) [additional-information/programming/]( https://www.br-automation.com/cs/produkty/software/additional-information/programming/). [cit. 2024-01-01].
- [28] V. AHO, Alfred; S. LAM, Monica; SETHI, Ravi a ULLMAN, Jeffrey. *Compilers, Principles, Techniques, and Tools*. 2. Addison Wesley, 2006. ISBN 9780321486813.
- [29] LESK, M. E. a SCHMIDT, E. *Lex Alexial Analyzer Generator*. Online. 7. edice, svazek 2B. Bell-labs.com, 1975. Dostupné z: [https://epaperpress.com/lexandyacc/](https://epaperpress.com/lexandyacc/download/lex.pdf) [download/lex.pdf](https://epaperpress.com/lexandyacc/download/lex.pdf). [cit. 2024-01-03].
- [30] LEVINE, John R. *Flex & bison: unix text processing tools*. Sebastopol: O´Reilly, c2009. ISBN 978-0-596-15597-1.
- [31] LEVINE, John R.; MASON, Tony a BROWN, Doug. *Lex & yacc*. 2nd ed. Sebastopol: O'Reilly, 1992. ISBN 1-56592-000-7.
- [32] Antlr/antlr4 at master. Online. Github.com. 2023, 2023-09-04. Dostupné z: [https:](https://github.com/antlr/antlr4/tree/master) [//github.com/antlr/antlr4/tree/master](https://github.com/antlr/antlr4/tree/master). [cit. 2024-01-03].
- [33] HAVRANEK, Daniel. *Pokročilé generování syntaktických analyzátorů*. Brno, 2022. Bakalář- ská práce. Vysoké učení technické v Brně, Fakulta informačních technologií. Vedoucí práce Ing. Zbyněk Křivka, Ph.D.
- <span id="page-70-0"></span>[34] Lexical Analysis With Flex, for Flex 2.6.2:. Online. Lexical Analysis With Flex, for Flex 2.6.2. 2016, 2016-10-22. Dostupné z: [https://westes.github.io/flex/](https://westes.github.io/flex/manual/index.html) [manual/index.html](https://westes.github.io/flex/manual/index.html). [cit. 2024-04-09].
- <span id="page-70-3"></span>[35] FREE SOFTWARE FOUNDATION, INC. Bison 3.8.1. Online. 2021. Dostupné z: [https://www.gnu.org/software/bison/manual/html\\_node/index.html](https://www.gnu.org/software/bison/manual/html_node/index.html). [cit. 2024-04-11].
- <span id="page-70-1"></span>[36] Lexical Analysis With Flex, for Flex 2.6.2: Actions. Online. 2016, 2016-10-22. Dostupné z: <https://westes.github.io/flex/manual/Actions.html#Actions>. [cit. 2024-04-26].
- <span id="page-70-2"></span>[37] Lexical Analysis With Flex, for Flex 2.6.2: Start Conditions. Online. 2016, 2016-10-22. Dostupné z: [https://westes.github.io/flex/manual/Start-Conditions.](https://westes.github.io/flex/manual/Start-Conditions.html#Start-Conditions) [html#Start-Conditions](https://westes.github.io/flex/manual/Start-Conditions.html#Start-Conditions). [cit. 2024-04-26].
- <span id="page-71-0"></span>[38] Parser Function (Bison 3.8.1). Online. 2021, 2021-12-10. Dostupné z: [https://www.](https://www.gnu.org/software/bison/manual/html_node/Parser-Function.html) [gnu.org/software/bison/manual/html\\_node/Parser-Function.html](https://www.gnu.org/software/bison/manual/html_node/Parser-Function.html). [cit. 2024- 04-27].
- <span id="page-71-1"></span>[39] Shift/Reduce (Bison 3.8.1). Online. 2021, 2021-12-10. Dostupné z: [https://www.](https://www.gnu.org/software/bison/manual/html_node/index.html) [gnu.org/software/bison/manual/html\\_node/index.html](https://www.gnu.org/software/bison/manual/html_node/index.html). [cit. 2024-04-27].
- <span id="page-71-2"></span>[40] Reduce/Reduce (Bison 3.8.1). Online. 2021, 2021-12-10. Dostupné z: [https:](https://www.gnu.org/software/bison/manual/html_node/Reduce_002fReduce.html) [//www.gnu.org/software/bison/manual/html\\_node/Reduce\\_002fReduce.html](https://www.gnu.org/software/bison/manual/html_node/Reduce_002fReduce.html). [cit. 2024-04-27].
- <span id="page-71-3"></span>[41] Doxygen: Configuration. Online. Doxygen. 2024, 2024-04-08. Dostupné z: small<https://www.doxygen.nl/manual/config.html>. [cit. 2024-05-05].
- <span id="page-71-4"></span>[42] Valgrind. Online. 2024. Dostupné z: [https://valgrind.org/docs/manual/manual.](https://valgrind.org/docs/manual/manual.html) [html](https://valgrind.org/docs/manual/manual.html). [cit. 2024-05-05].
- <span id="page-71-5"></span>[43] PlantUML.com. Online. Use creole syntax to style your texts. 2024. Dostupné z: <https://plantuml.com/creole>. [cit. 2024-05-14].
## **Seznam symbolů a zkratek**

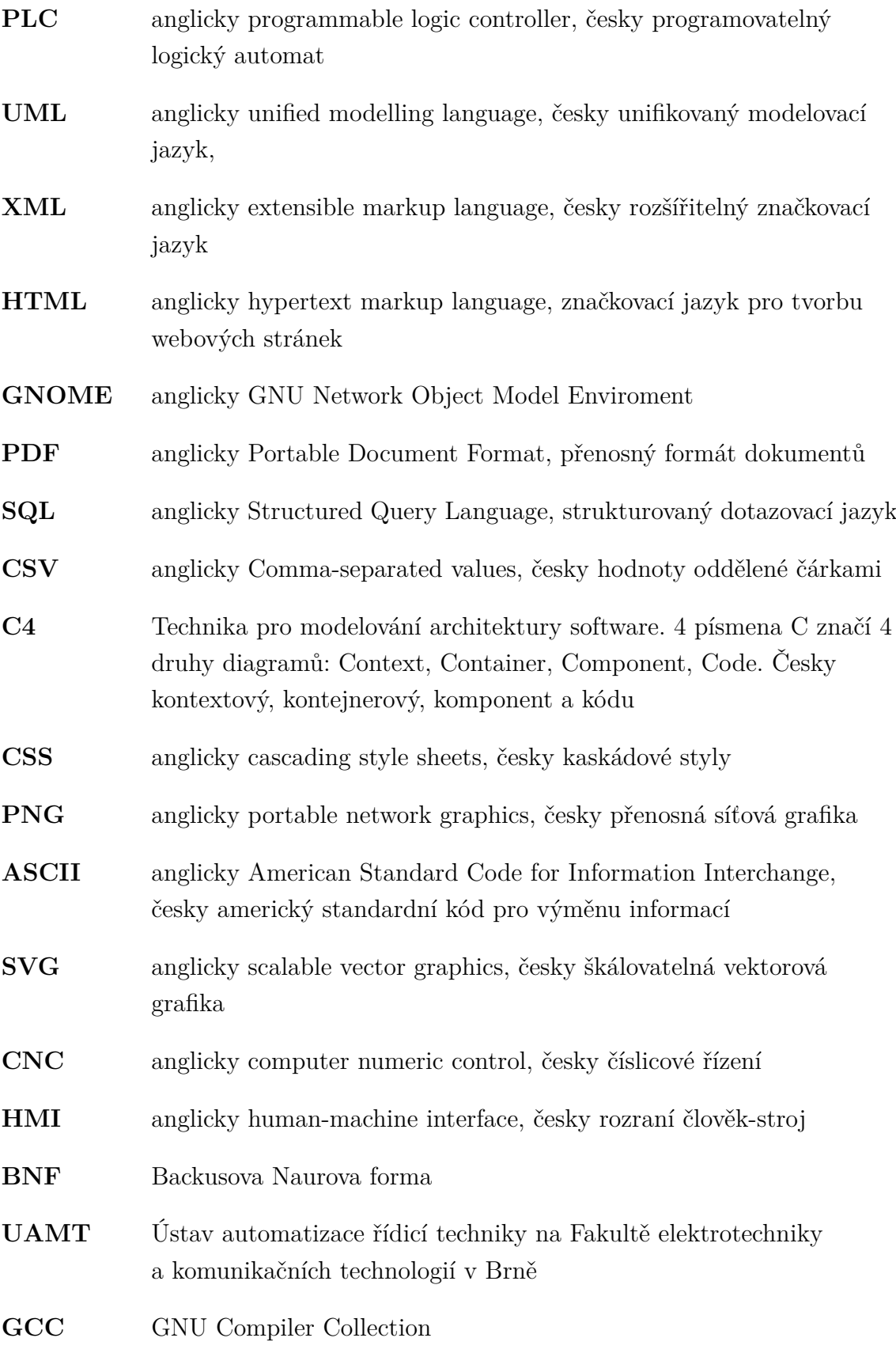

- **DOT** anglicky DAG of tommorow, česky DAG zítřka, kde DAG znamená orientovaný acyklický grag
- **EPL** anglicky Eclipse Public Licence
- **GNU GPL** anglicky GNU General Public License, česky obecná veřejná licence GNU
- **OEE** anglicky Overall Equipment Effectiveness, česky Celková efektivnost zařízení

## **A Obsah elektronické přílohy**

V tomto obsahu jsou vypsány jen nejrelevantnější adresáře a soubory. Ve složce stdoc se rovněž nachází zkompilovaný implementovaný program včetně zdrojových kódů. Příloha obsahuje také již automaticky vygenerovanou dokumentaci, kterou je však možné podle postupu v práci zmíněného znovu vygenerovat.

/ AutoDoc.....................Adresář s automaticky vygenerovanou dokumentací html index.html.......Hlavní stránka automaticky vygenerované dokumentace Documenation...............Adresář se vzorovou ručně vytvořenou dokumentací Project\_Documentation.drawio..Ručně vytvořená dokumentace pro nástroj diagrams.net Project Documentation.html .... Ručně vytvořená dokumentace ve formátu HTML dokumentu eM.........................................Adresář s demonstračním projektem Logical ..........Adresář se softwarovou částí projektu v Automation studio Doxyfile........Předpřipravený konfigurační soubor pro nástroj Doxygen Package.pkg.Soubor obsahující logickou strukturu projektu v Automation Studiu Documentation .....Adresář obsahující soubory pro dokumentaci projektu mainpage ................Přídavný obsah hlavní stránky dokumentace index.md ........ Vygenerovaný Markdow dokument pro hlavní stránku dokumentace Libraries...........Adresář s knihovními funkcemi použitými v projektu VisuCtrl...................................Adresář programu VisuCtrl VisuCtrl.st.......................Zdrojový kód programu VisuCtrl VisuCtrl.md.....Vygenerovaný diagram programu VisuCtrl v textové podobě Actions......................Adresář s akcemi použitými v programu PageOee.st.............................Zdrojový kód akce aPageOee VisuCtrl.md ...... Vygenerovaný diagram akce aPageOee v textové podobě stdoc ...............Repozitář s implementovaným programem a zdrojovými kódy stdoc .................................Spustitelný implementovaný program Makefile..............Soubor pro kompilaci programu pomocí nástroje make PROGRAM\_SYNTHETIC.st.Syntetický zdrojový kód, který lze použít pro ověření správné činnosti analyzátoru PROGRAM\_SYNTHETIC.md ... Vygenerovaný Markdown soubor ze stejnojmenného zdrojového kódu grammar.png ......... Grafická reprezentace implementovaného syntaktického analyzátoru doc.................................Adresář s dokumentací programu stdoc tests.........Adresář s testovacími programy pro implementované struktury